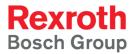

# IndraControl S20 System and Installation

Application Description R911335988 Edition 02

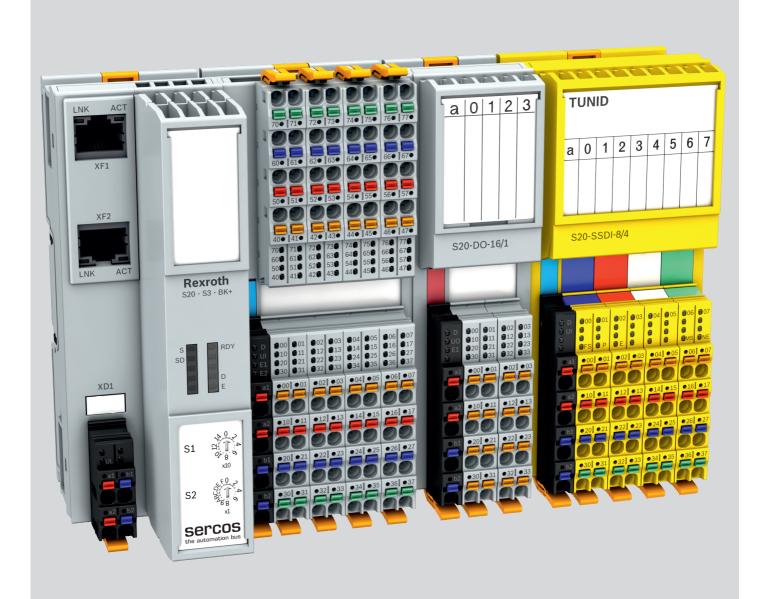

Title

|                           | System and                       | Installatio     | n    |  |
|---------------------------|----------------------------------|-----------------|------|--|
| Type of Documentation     | Application [                    | Descriptio      | n    |  |
| Document Typecode         | DOK-CONTRL-S20*SYS*INS-AP02-EN-P |                 |      |  |
| Internal File Reference   | 8215_de_01, R911335988_02.pdf    |                 |      |  |
| <b>Record of revision</b> |                                  |                 |      |  |
|                           | Edition                          | Release<br>date | Note |  |
|                           |                                  |                 |      |  |

|    | date    |                   |
|----|---------|-------------------|
| 01 | 2014-02 | First edition     |
| 02 | 2016-12 | Complete revision |

Copyright © Bosch Rexroth AG 2016

IndraControl S20

This document, as well as the data, specifications and other information set forth in it, are the exclusive property of Bosch Rexroth AG. It may not be reproduced or given to third parties without its consent.

**Liability** The specified data is intended for product description purposes only and shall not be deemed to be a guaranteed characteristic unless expressly stipulated in the contract. All rights are reserved with respect to the content of this documentation and the availability of the product.

Editorial department Engineering automation systems control hardware, SB

|       | Pa                                                         | age |
|-------|------------------------------------------------------------|-----|
| 1     | Use of the safety instructions                             | . 5 |
| 1.1   | Structure of the safety instructions                       | 5   |
| 1.2   | Explaining signal words and safety alert symbol            | 5   |
| 1.3   | Symbols used                                               | 6   |
| 1.4   | Signal graphic explanation on the device                   | 6   |
| 2     | Documentation landscape of IndraControl S20                | . 7 |
| 2.1   | Available documents                                        | 7   |
| 2.2   | Documentation on the Internet                              | 8   |
| 2.3   | Purpose of this document                                   | 8   |
| 3     | The IndraControl S20 product group                         | . 9 |
| 3.1   | What is IndraControl S20?                                  | 9   |
| 3.2   | Features                                                   | 9   |
| 3.3   | Structure of an IndraControl S20 station                   | .11 |
| 3.4   | Product description                                        | .12 |
| 3.5   | Intended use                                               | .14 |
| 4     | IndraControl S20 modules at a glance                       | 15  |
| 4.1   | IndraControl S20 order code                                |     |
| 4.2   | Controller                                                 |     |
| 4.3   | Bus coupler                                                |     |
| 4.4   | Input/output modules                                       |     |
| 4.4.1 | Överview                                                   |     |
| 4.4.2 | Safety modules with safe digital inputs or outputs         |     |
| 4.4.3 | Power module for the communications power U <sub>Bus</sub> |     |
| 5     | Housing versions, design, and dimensions                   | 21  |
| 5.1   | Housing versions                                           |     |
| 5.2   | Basic design of IndraControl S20 modules                   |     |
| 5.2.1 | Class XM2x controller                                      |     |
| 5.2.2 | Bus coupler                                                |     |
| 5.2.3 | Input/output module (electronics module)                   |     |
| 5.3   | IndraControl S20 module dimensions                         |     |
| 5.3.1 | XM2x controllers and bus couplers                          |     |
| 5.3.2 | I/O modules for the 24 V area                              |     |
| 5.3.3 | I/O modules for the low voltage area                       |     |
| 5.4   | Bus base modules                                           |     |
| 5.5   | IndraControl S20 connector                                 |     |
| 5.5.1 | Versions and dimensions                                    |     |
| 5.5.2 | Basic design                                               |     |
| 5.6   | Color and marking                                          |     |

|       |                                                                                  | Page |
|-------|----------------------------------------------------------------------------------|------|
| 6     | Mounting and removing modules                                                    |      |
| 6.1   | Unpacking the modules                                                            |      |
| 6.2   | Safety notes for mounting/removal                                                |      |
| 6.2.1 | General safety notes                                                             |      |
| 6.2.2 | Additional safety notes for the low voltage area                                 |      |
| 6.3   | Basic information about mounting                                                 | 40   |
| 6.4   | Mounting modules                                                                 | 43   |
| 6.4.1 | Controllers and bus couplers in the BK+ housing                                  | 44   |
| 6.4.2 | Bus coupler in the BK housing (S20-PN-BK and S20-S3-BK)                          | 45   |
| 6.4.3 | Input/output modules                                                             | 46   |
| 6.5   | Removing modules                                                                 | 47   |
| 6.5.1 | Removing connectors or cables                                                    | 47   |
| 6.5.2 | Controller, bus coupler in the BK+ housing, and input/output modules             | 48   |
| 6.5.3 | Bus coupler in the BK housing (S20-PN-BK and S20-S3-BK)                          | 50   |
| 6.6   | Inserting/removing a connector                                                   | 51   |
| 6.6.1 | Removing a connector                                                             | 51   |
| 6.6.2 | Inserting a connector                                                            | 51   |
| 6.7   | Replacing a module                                                               | 51   |
| 6.8   | Mounting distances                                                               | 52   |
|       |                                                                                  |      |
| 7     | Connecting and removing cables                                                   | 55   |
| 7.1   | Connections and cables in the IndraControl S20 system                            | 55   |
| 7.2   | Conductor cross sections and stripping/insertion lengths                         | 56   |
| 7.3   | Terminal point, associated spring lever, and associated touch connection         |      |
| 7.4   | Connecting unshielded cables                                                     | 59   |
| 7.5   | Connecting shielded cables                                                       | 60   |
| 7.6   | Removing cables from the terminal point                                          | 61   |
| 7.7   | Connecting the power supplies                                                    |      |
| 7.7.1 | IndraControl S20 system supply                                                   |      |
| 7.7.2 | Power supply requirements                                                        |      |
| 7.7.3 | Supply at the controller or bus coupler                                          |      |
| 7.7.4 | Supply at the power module                                                       |      |
| 7.7.5 | Supply at the input/output modules                                               |      |
| 7.7.6 | Jumpers in power connectors, potential forwarding, and fusing                    |      |
| 7.7.7 | Parallel supply                                                                  |      |
| 7.8   | Connecting the network                                                           |      |
| 7.9   | Connecting sensors and actuators                                                 |      |
| 7.9.1 | Connection technology for sensors and actuators                                  |      |
| 7.9.2 | Connections used for low-level signal digital input and output modules           |      |
| 7.9.3 | Connecting digital sensors and actuators using different connection technologies |      |
| 7.9.4 | Redundant signals                                                                |      |
|       |                                                                                  |      |

| 8 (                                                                                                    |                                                                                                    | Page                                                                                                    |
|----------------------------------------------------------------------------------------------------|----------------------------------------------------------------------------------------------------|----------------------------------------------------------------------------------------------------|
| •                                                                                                    | Grounding and shielding                                                                                                    | 71                                                                                                    |
| 8.1                                                                                                    | Grounding concept                                                                                                    | 71                                                                                                    |
| 8.1.1                                                                                                    | Protective earth ground (PE)                                                                                                    | 71                                                                                                    |
| 8.1.2                                                                                                    | Functional earth ground (FE)                                                                                                    | 72                                                                                                    |
| 8.2                                                                                                    | Shielding concept                                                                                                    | 73                                                                                                    |
| 8.2.1                                                                                                    | Shielding with IndraControl S20                                                                                                    | 73                                                                                                    |
| 8.2.2                                                                                                    | Shielding when connecting analog sensors and actuators                                                                                                    | 73                                                                                                    |
| 8.2.3                                                                                                    | Connecting the shield using the IndraControl S20 shield connection set                                                                                                    | 74                                                                                                    |
| 8.2.4                                                                                                    | Connecting the shielding to a busbar                                                                                                    | 78                                                                                                    |
| 8.2.5                                                                                                    | Integrating analog shielding in a concept with central equipotential bonding at the c<br>79                                                                                                    | control cabinet entry                                                                                         |
| 9 [                                                                                                    | Diagnostics and status indicators                                                                                                    |                                                                                                    |
| 9.1                                                                                                    | Indicators on controllers                                                                                                    | 81                                                                                                    |
| 9.2                                                                                                    | Indicators on bus couplers                                                                                                    | 82                                                                                                    |
| 9.3                                                                                                    | Indicators on input/output modules                                                                                                    | 84                                                                                                    |
| 9.3.1                                                                                                    | LEDs on the power connectors                                                                                                    | 84                                                                                                    |
| 9.3.2                                                                                                    | LEDs on the I/O connectors                                                                                                    | 85                                                                                                    |
| 9.4                                                                                                    | Reporting diagnostics via PDI                                                                                                    | 85                                                                                                    |
| 10 F                                                                                                    | Process, parameter, and diagnostic data                                                                                                    |                                                                                                    |
| 10.1                                                                                                    | Process data                                                                                                    |                                                                                                    |
| 10.2                                                                                                    | Parameter and diagnostic data (PDI channel)                                                                                                    | 87                                                                                                    |
| 10.3                                                                                                    | Saving data: startup and other parameters                                                                                                    | 89                                                                                                    |
|                                                                                                    |                                                                                                    |                                                                                                    |
| 11 I                                                                                                    | ndraWorks software support                                                                                                    |                                                                                                    |
|                                                                                                    | ndraWorks software support                                                                                                    |                                                                                                    |
|                                                                                                    |                                                                                                    |                                                                                                    |
| 12                                                                                                    | Fechnical data and ordering data                                                                                                    | <b>93</b>                                                                                                    |
| <b>12</b><br>12.1<br>12.2                                                                                                    | Technical data and ordering data<br>Technical data                                                                                                    |                                                                                                    |
| <b>12</b><br>12.1<br>12.2                                                                                                    | <b>Technical data and ordering data</b><br>Technical data<br>Ordering data                                                                                                    |                                                                                                    |
| <b>12</b> 1<br>12.1<br>12.2<br><b>13</b> 1                                                                                     | Fechnical data and ordering data         Technical data         Ordering data         Fechnical appendix                                                                                                    | 93<br>93<br>93<br>97<br>99<br>99                                                                              |
| <b>12</b> 1<br>12.1<br>12.2<br><b>13</b> 1<br>13.1                                                                             | Fechnical data and ordering data         Technical data         Ordering data         Ordering data         Fechnical appendix         Transmission speed         Typical cycle time on the local bus                                                                                                    | 93<br>93<br>97<br>97<br>99<br>99<br>99<br>99<br>99                                                            |
| <b>12</b><br>12.1<br>12.2<br><b>13</b><br>13.1<br>13.2                                                                         | Fechnical data and ordering data         Technical data.         Ordering data         Ordering data         Fechnical appendix.         Transmission speed.         Typical cycle time on the local bus         Response times for an IndraControl S20 system                                                                                                    | <b>93</b><br>93<br>97<br><b>99</b><br>99<br>99<br>100                                                         |
| <b>12</b><br>12.1<br>12.2<br><b>13</b><br>13.1<br>13.2<br>13.3                                                                 | Fechnical data and ordering data         Technical data.         Ordering data         Fechnical appendix.         Transmission speed.         Typical cycle time on the local bus         Response times for an IndraControl S20 system         Communication objects.                                                                                                    | <b>93</b><br>93<br>97<br><b>99</b><br>99<br>99<br>100<br>101                                                  |
| <b>12</b> 1<br>12.1<br>12.2<br><b>13</b> 1<br>13.1<br>13.2<br>13.3<br>13.4                                                     | Fechnical data and ordering data         Technical data.         Ordering data         Fechnical appendix.         Transmission speed.         Typical cycle time on the local bus         Response times for an IndraControl S20 system         Communication objects.         General standard objects                                                                                                 | <b>93</b><br>93<br>97<br><b>99</b><br>99<br>99<br>100<br>101<br>101                                           |
| <b>12</b><br>12.1<br>12.2<br><b>13</b><br>13.1<br>13.2<br>13.3<br>13.4<br>13.4.1                                               | Fechnical data and ordering data         Technical data.         Ordering data         Fechnical appendix.         Transmission speed.         Typical cycle time on the local bus         Response times for an IndraControl S20 system         Communication objects.                                                                                                    | <b>93</b><br>93<br>97<br><b>99</b><br>99<br>99<br>100<br>101<br>102<br>107                                    |
| <b>12</b><br>12.1<br>12.2<br><b>13</b><br>13.1<br>13.2<br>13.3<br>13.4<br>13.4.1<br>13.4.2                                     | Fechnical data and ordering data         Technical data.         Ordering data         Ordering data         Fechnical appendix.         Transmission speed.         Typical cycle time on the local bus         Response times for an IndraControl S20 system         Communication objects.         General standard objects         Manufacturer-specific application objects                         | <b>93</b><br>93<br>97<br><b>99</b><br>99<br>99<br>100<br>101<br>102<br>107<br>107                             |
| <b>12</b><br>12.1<br>12.2<br><b>13</b><br>13.1<br>13.2<br>13.3<br>13.4<br>13.4.1<br>13.4.2<br>13.4.3                           | <b>Fechnical data and ordering data</b> Technical data.         Ordering data <b>Fechnical appendix</b> Transmission speed.         Typical cycle time on the local bus         Response times for an IndraControl S20 system         Communication objects         General standard objects         Manufacturer-specific application objects         Value ranges         Synchronization              | <b>93</b><br>93<br>97<br><b>99</b><br>99<br>99<br>99<br>100<br>101<br>101<br>102<br>107<br>107<br>107         |
| <b>12</b><br>12.1<br>12.2<br><b>13</b><br>13.1<br>13.2<br>13.3<br>13.4<br>13.4.1<br>13.4.2<br>13.4.3<br>13.5                   | <b>Fechnical data and ordering data</b> Technical data.         Ordering data <b>Fechnical appendix.</b> Transmission speed.         Typical cycle time on the local bus         Response times for an IndraControl S20 system         Communication objects.         General standard objects         Manufacturer-specific application objects         Value ranges         Synchronization in general | <b>93</b><br>93<br>97<br><b>99</b><br>99<br>99<br>100<br>101<br>101<br>102<br>107<br>107<br>107<br>107        |
| <b>12</b><br>12.1<br>12.2<br><b>13</b><br>13.1<br>13.2<br>13.3<br>13.4<br>13.4.1<br>13.4.2<br>13.4.3<br>13.5<br>13.5<br>13.5.1 | <b>Fechnical data and ordering data</b> Technical data.         Ordering data <b>Fechnical appendix</b> Transmission speed.         Typical cycle time on the local bus         Response times for an IndraControl S20 system         Communication objects         General standard objects         Manufacturer-specific application objects         Value ranges         Synchronization              | <b>93</b><br>93<br>97<br><b>99</b><br>99<br>99<br>100<br>101<br>102<br>107<br>107<br>107<br>107<br>107<br>107 |

|      |                            | Page |
|------|----------------------------|------|
| 14   | Disposal                   |      |
| 14.1 | General information        |      |
| 14.2 | Return                     |      |
| 14.3 | Packaging                  |      |
| 14.4 | Batteries and accumulators | 113  |
| 15   | Service and support        | 115  |
| 16   | Index                      |      |

Use of the safety instructions

# 1 Use of the safety instructions

# **1.1** Structure of the safety instructions

The safety instructions are structured as follows:

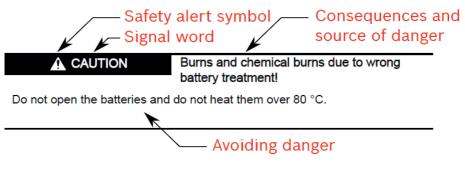

Abb. 1-1 Structure of the safety instructions

# **1.2** Explaining signal words and safety alert symbol

The safety instructions in this documentation contain specific signal words (danger, warning, caution, notice) and, if necessary, a safety alert symbol (according to ANSI Z535.6-2006).

The signal word is used to draw attention to the safety instruction and also provides information on the severity of the hazard.

The safety alert symbol (a triangle with an exclamation point), which precedes the signal words danger, warning and caution is used to alert the reader to personal injury hazards.

#### **DANGER**

In case of non-compliance with this safety instruction, death or serious injury will occur.

#### WARNING

In case of non-compliance with this safety instruction, death or serious injury **can** occur.

#### **VCAUTION**

In case of non-compliance with this safety instruction, minor or moderate injury can occur.

#### NOTICE

In case of non-compliance with this safety instruction, material damage can occur.

Use of the safety instructions

# 1.3 Symbols used

Hints are represented as follows:

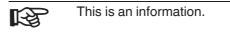

Tips are represented as follows:

This is a tip for the user.

# **1.4** Signal graphic explanation on the device

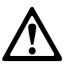

Prior to the installation and commissioning of the device, refer to the device documentation.

Documentation landscape of IndraControl S20

# 2 Documentation landscape of IndraControl S20

### 2.1 Available documents

The documentation for the IndraControl S20 product group is modular, providing you with the optimum information to meet your requirements, for example, for installation or startup with software.

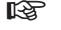

In the following table, the term "module" is used for the controller, bus coupler, and I/O module.

| Document                                                         | Contents                                                                                                    |  |  |  |  |
|------------------------------------------------------------------|----------------------------------------------------------------------------------------------------|--|--|--|--|
| System: information on the Indra                                 | System: information on the IndraControl S20 system                                                                                                    |  |  |  |  |
| Application description                                          | DOK-CONTRL-S20*SYS*INS-AP02-EN-P, material number R911335988                                                                                                    |  |  |  |  |
| "IndraControl S20: System and In-<br>stallation" (this document) | This application description is the generic system application description for<br>IndraControl S20.                                                                                                    |  |  |  |  |
|                                                                  | It describes the system and everything about IndraControl S20 module mounting and wir-<br>ing regardless of a higher-level network.                                                                                                    |  |  |  |  |
| Application description                                          | DOK-CONTRL-S20*DIAG*ER-APEN-P, material number R911344826                                                                                                    |  |  |  |  |
| "IndraControl S20: error mes-<br>sages"                          | The application description lists all error messages for the system and provides remedial measures.                                                                                                    |  |  |  |  |
| Module: basic information on a s                                 | specific module                                                                                                    |  |  |  |  |
| Packing slips                                                    | <ul> <li>A packing slip is provided with the module upon delivery. It contains key information for<br/>the electrical installation of a module or group of modules. This includes, for example:</li> <li>Short description</li> <li>Safety notes</li> <li>Mounting/removal</li> <li>Terminal point assignment</li> </ul>                                     |  |  |  |  |
| Application description for safety modules and controllers       | The application description contains the complete information needed for use for each safety module and controller.                                                                                                    |  |  |  |  |
|                                                                  | <ul> <li>This includes at least:</li> <li>Description</li> <li>Mounting/removal and power supply</li> <li>Startup</li> <li>Technical data and ordering data</li> </ul>                                                                                                    |  |  |  |  |
| Module-specific data sheets                                      | <ul> <li>The data sheet for each module contains the complete information needed for use.</li> <li>This includes at least: <ul> <li>Function description</li> <li>Accessories</li> <li>Technical data</li> <li>Pin assignment/terminal point assignment</li> <li>Local diagnostics and status indicators</li> <li>Connection examples</li> </ul> </li> </ul> |  |  |  |  |

Fig. 2-1

IndraControl S20 documentation

Documentation landscape of IndraControl S20

| Document                                     | Contents                                                                                                    |  |  |
|----------------------------------------------|----------------------------------------------------------------------------------------------------|--|--|
| Additional: information on a specific module |                                                                                                    |  |  |
| Additional application descriptions          | <ul> <li>The additional application descriptions either describe:</li> <li>A bus coupler connected to a network or</li> <li>A specific module</li> </ul>                                                                             |  |  |
|                                              | Each application description only describes the relevant module and/or bus-specific spe-<br>cial features. Being a generic application description, the "DOK-CONTRL-S20*SYS*INS-<br>AP02-EN-P" application description also applies. |  |  |
| Quick start guides                           | Quick start guides are available for various topics. A quick start guide describes the startup of a system or a module step by step using an example.                                                                                |  |  |
| Application notes                            | Application notes provide additional information about special topics.                                                                                                    |  |  |
| Up-to-date pdf                               |                                                                                                    |  |  |
| Generate PDF                                 | Clicking "PDF version" on the Internet provides you with up-to-date information on the product (see Chapter "Documentation on the Internet" on page 8).                                                                              |  |  |
|                                              | <ul> <li>This includes at least:</li> <li>Short description</li> <li>Technical data</li> <li>Dimensional drawing</li> </ul>                                                                                                    |  |  |

Fig. 2-1 IndraControl S20 [...] documentation

# 2.2 Documentation on the Internet

The documentation can be downloaded at www.boschrexroth.com/electrics. It is available on the respective page for each specific module. During your search, take into account the differences between the "PDF version" and "Documentation".

 PDF version The "PDF version" provides you with selected and up-to-date information. It provides a short overview of the module. The generated PDF file contains the essential product information. Additional information can be found under "Documentation".
 Documentation Under "Documentation" you can access the complete documentation for a module.

The module-specific data sheet and, if available, an application description for the module can be found under "Data sheet".

The application description for the IndraControl S20 system is available under "Application description".

# 2.3 Purpose of this document

This application description informs you about the IndraControl S20 system. It describes the system and everything about IndraControl S20 module mounting and wiring regardless of a higher-level network.

### 3.1 What is IndraControl S20?

IndraControl S20 is a modular I/O system for the control cabinet. Open to all Ethernet-based communication protocols, IndraControl S20 offers maximum flexibility. In addition, IndraControl S20 is fast as regards response times and installation, robust in terms of its design and mechanics, and at the same time very easy to operate.

It is used for the transmission of process signals to a higher-level controller. Various networks are supported.

#### 3.2 Features

#### IndraControl S20 is fast

IndraControl S20 features shortest response times and fast synchronous signal processing. This reduces cycle times and helps to increase the machine output and productivity. In addition, the control quality and as a result the product quality increases thanks to the fast signal processing feature.

IndraControl S20 is as fast as parallel cabling, so the speed for data transmission is determined by the higher-level network.

- Synchronous to the higher-level network (depends on the bus coupler)
- Local bus cycle time in the µs range
- Fast I/O update times
- Fast and efficient station set-up

#### IndraControl S20 is robust

IndraControl S20 is particularly robust with regard to its design and mechanics. The high electromagnetic compatibility, noise immunity, and low emissions ensure problem-free use in the industrial environment and beyond.

#### IndraControl S20 is easy

Extremely user-friendly. Thanks to the Push-in connection technology, you can wire efficiently without tools – solid conductors or conductors with ferrules can be inserted directly into the terminal block. The color coding of the contact points enables fast and intuitive wiring – this saves installation time and therefore also costs.

In addition, intelligent marking systems from Bosch Rexroth simplify the individual I/O system marking.

Clear wiring: the design supports cabling from above and below. Module replacement is particularly fast with existing wiring.

#### **Other properties**

- High channel density
- Voltage ranges: 24 V DC (protective extra-low voltage) and up to 220 V DC/230 V AC (low voltage)
- Transmission speed in the local bus: 100 Mbps
- Communication to the higher-level system via an Ethernet-based protocol (e.g., PROFINET, Sercos, EtherCAT<sup>®</sup>, Modbus/TCP, EtherNet/IP™)
- Very good diagnostic properties for the IndraControl S20 system and application

### 3.3 Structure of an IndraControl S20 station

An IndraControl S20 station consists of individual modules that are snapped onto a DIN rail.

A controller or a bus coupler forms the head of the station. I/O modules are mounted next to it.

Bus base modules are used for the connection of the individual modules to one another and to the station head. The bus base modules are snapped onto the DIN rail side by side and thus form the local bus.

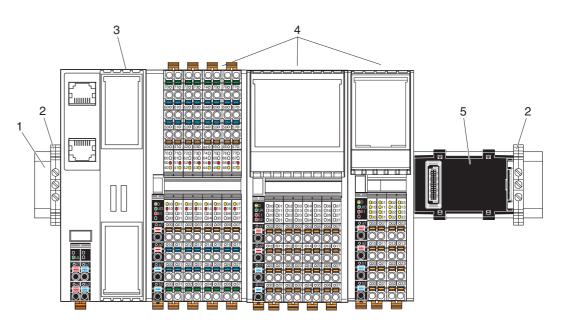

Fig. 3-1

Example of an IndraControl S20 station

- 1 DIN rail
- 2 End bracket (for securing the station; see "End brackets" on page 41)
- 3 Bus head (bus coupler or controller)
- 4 I/O modules
- 5 Bus base module

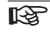

For detailed information about the function, properties, wiring, and parameterization, please refer to the module-specific documentation.

### 3.4 Product description

Modules with various functions are available within the IndraControl S20 product group.

The IndraControl S20 module consists of an electronics module, one or several connectors and a bus base module.

The electronics module can be changed without having to remove a wire from the connector.

The bus base modules are snapped onto the DIN rail side by side and thus form the local bus that connects the modules to one another.

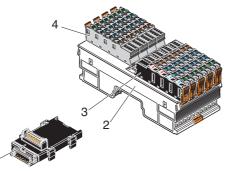

Fig. 3-2 Components of an IndraControl S20 I/O module

Key:

- 1 Bus base module
- 2 Electronics module
- 3 Connector for connecting the supply voltage
- 4 I/O connector

Versions Modules are available for the following automation tasks:

- Controller
- Bus couplers to integrate the IndraControl S20 station into various networks (PROFINET, Sercos, PROFIBUS, etc.).
- Input and output modules for digital and analog signals
- Modules for temperature recording
- Module for open and closed-loop control, and position detection
- Modules for communication
- •

This product range is growing continuously.

Voltage ranges IndraControl S20 modules are available for the protective extra-low voltage (PELV) and the low voltage range. You can use low-voltage and extra-low voltage modules directly next to each other within an IndraControl S20 station.

| Voltage range                | Product groups           | Nominal volt-<br>age used | Permissible voltage<br>range                            | Examples           |
|------------------------------|--------------------------|---------------------------|---------------------------------------------------------|--------------------|
| Protective extra-low voltage | Low-level signal modules | 24 V DC                   | 19.2 V DC 30 V DC                                       | S20-DI-16/4        |
| Low voltage                  | Low-voltage mod-<br>ules | 220 V DC<br>230 V AC      | -300 V DC 300 V DC<br>24 V AC 230 V AC<br>(50 Hz 60 Hz) | S20-DOR-4/2-220-AC |

Fig. 3-3

Voltage ranges for IndraControl S20

|                          | The instructions given in this application description and in the mod-<br>ule-specific documentation must be followed during installation and<br>startup.<br>Particularly observe:<br>Chapter "Safety notes for mounting/removal" on page 37.                                                                                                    |  |  |  |
|--------------------------|----------------------------------------------------------------------------------------------------|--|--|--|
| Mounting location        | The IndraControl S20 modules meet IP20 degree of protection and can be used in closed control cabinets or in control boxes (terminal boxes) with IP54 degree of protection according to EN 60529 or higher.                                                                                                    |  |  |  |
|                          | The compact design means that the IndraControl S20 modules can be installest<br>standard terminal boxes. Please observe the mounting distances when select<br>the housing (see Chapter "Mounting distances" on page 52).                                                                                                    |  |  |  |
| Mounting                 | Each IndraControl S20 module consists of a bus base module and an electronics module. Snap the bus base modules onto the DIN rail without the need for tools and arrange the modules side by side. The local bus is created automatically when the bus base modules are installed next to one another.                                                           |  |  |  |
|                          | Then, snap the electronics modules onto the DIN rail over the bus base modules.                                                                                                    |  |  |  |
|                          | See Chapter "Mounting and removing modules" on page 37.                                                                                                    |  |  |  |
| Removal                  | Only a standard tool is necessary for removing the electronics module (e.g., a bladed screwdriver with a blade width of 2.5 mm).                                                                                                    |  |  |  |
|                          | See Chapter "Mounting and removing modules" on page 37.                                                                                                    |  |  |  |
| Bus connection (network) | The IndraControl S20 station is integrated in the network using a controller or bus coupler.                                                                                                    |  |  |  |
| Local bus                | There is an interface to the local bus on the bottom of the modules. Bus base mod-<br>ules are used to carry the communications power and the bus signals from the<br>controller or bus coupler through the IndraControl S20 station. The bus base mod-<br>ule is supplied as standard with each module.                                                         |  |  |  |
|                          | Please note the special feature of the bus couplers:<br>The bus base is integrated for the bus couplers S20-PN-BK and S20-<br>S3-BK.<br>For all other bus couplers, a separate bus base module is included in<br>the scope of delivery.                                                                                                    |  |  |  |
|                          | The maximum number of IndraControl S20 modules within a station is 63. The ac-<br>tual number of modules within an IndraControl S20 station may be limited by the<br>supplied logic current, the current consumption of the connected modules, and the<br>system limits of the controller or bus coupler. See Chapter "Maximum number of<br>modules" on page 42. |  |  |  |

| Connectors                         | The IndraControl S20 modules have connectors for connecting the power suppl<br>and the I/O. The connectors have spring-cage terminal blocks. Suitable wires can<br>be connected with Push-in technology (see Chapter "Conductor cross section<br>and stripping/insertion lengths" on page 56).                                                                                                    |  |  |
|------------------------------------|----------------------------------------------------------------------------------------------------|--|--|
| Connecting the supply volt-<br>age | The communications power for the IndraControl S20 station is supplied at the troller or bus coupler. The voltage for the module's I/O is supplied separate each I/O module (see Chapter "Connecting the power supplies" on page 62).                                                                                                    |  |  |
| I/O connection                     | Sensors or actuators are connected with connectors using 1, 2, 3 or 4-wire technology (see Chapter "Connecting sensors and actuators" on page 66).                                                                                                    |  |  |
|                                    | Depending on the module, the sensor/actuator cables are connected in one direc-<br>tion (at the bottom) or in two directions (at the top and at the bottom).                                                                                                    |  |  |
| FE connection                      | At the bottom of each module there is at least one FE spring (metal contact) creating a functional earth ground connection when the module is snapped onto a grounded DIN rail.                                                                                                    |  |  |
| Web-based management               | By means of the web-based management integrated into the controllers and some<br>bus couplers, you have the option to display static and dynamic information of the<br>controller using a standard browser. The status and diagnostic functions can be<br>displayed on a graphical user interface by means of read access via a device net-<br>work connection.<br>In addition, specific controller/bus coupler properties can be configured via web-<br>based management. |  |  |
| Diagnostics                        | The IndraControl S20 system provides comprehensive diagnostics:                                                                                                    |  |  |
|                                    | <ul> <li>Remote diagnostics</li> <li>Process diagnostics (e.g., cycle time monitoring)</li> <li>Communication diagnostics</li> <li>Module diagnostics (status of the IndraControl S20 module)</li> <li>I/O diagnostics (status of sensors/actuators)</li> <li>For the diagnostic options of a specific module, please refer to the module-specific data sheets.</li> </ul>                                                                                                 |  |  |
| Reset button                       | The reset button provided on the controllers and bus couplers can only be oper-<br>ated with a pointed object (e.g., a pen) and is therefore protected against acciden-<br>tal activation.                                                                                                    |  |  |
|                                    | If the reset button is actuated during operation, the controller or bus coupler is re-<br>started.                                                                                                    |  |  |
|                                    | Using the reset button, the controller or bus coupler can also be reset to the defau settings.                                                                                                    |  |  |
|                                    | For more detailed information on the reset button, please refer to the module-specific documentation.                                                                                                    |  |  |

### 3.5 Intended use

IndraControl S20 controllers, bus couplers, and I/O modules should only be used according to the instructions given in the module-specific documentation and this application description (see Chapter "Technical data" on page 93). Bosch Rexroth accepts no liability if the modules are used for anything other than their designated use.

# 4 IndraControl S20 modules at a glance

### 4.1 IndraControl S20 order code

The order code helps you to identify the function of a module.

|           | Product<br>group | System | Function | Number of<br>inputs or out-<br>puts | Conductor connection | Function<br>extension |
|-----------|------------------|--------|----------|-------------------------------------|----------------------|-----------------------|
| Examples: | S20              | PN     | BK       |                                     |                      |                       |
|           | S20              |        | DI       | 16                                  | /4                   |                       |
|           | S20              |        | AI       | 4                                   |                      | UTH                   |
|           | S20              |        | DOR      | 4                                   | /2                   | 220-AC                |

| Product group | S20                                     | IndraControl S20                                                           |
|---------------|-----------------------------------------|----------------------------------------------------------------------------|
| System        | PN                                      | PROFINET                                                                   |
|               | S3                                      | Sercos                                                                     |
|               | PB                                      | PROFIBUS DP                                                                |
|               | EC                                      | EtherCAT®                                                                  |
|               | ETH                                     | Ethernet (Modbus/TCP)                                                      |
|               | EIP                                     | EtherNet/IP™                                                               |
| Function      | BK+                                     | Bus coupler in BK+ housing (with separate bus base)                        |
|               | ВК                                      | Bus coupler S20-PN-BK, S20-S3-BK:<br>BK housing with integrated bus base   |
|               | DI Digital input                        |                                                                            |
|               | DO                                      | Digital output                                                             |
|               | DOR                                     | Relay output                                                               |
|               | SSDI                                    | Safe digital input                                                         |
|               | SSDO                                    | Safe digital output                                                        |
|               | P(SDI, SDO)                             | PROFIsafe                                                                  |
|               | PSDI                                    | Safe digital input                                                         |
|               | PSDO                                    | Safe digital output                                                        |
|               | AI                                      | Analog input                                                               |
|               | AO                                      | Analog output                                                              |
|               | CNT                                     | Counter                                                                    |
|               | INC                                     | Incremental encoder input                                                  |
|               | SSI SSI interface for absolute encoders | SSI interface for absolute encoders                                        |
|               | RS UNI                                  | Communication module for serial data transmission via RS-232 or RS-485/422 |
|               | PWR                                     | Supply                                                                     |

Fig. 4-1 Structure of the order codes

| Number of inputs or outputs | 1 64                                                        | 1 64 channels                                                              |
|-----------------------------|-------------------------------------------------------------|----------------------------------------------------------------------------|
| Connection technology (for  | /4                                                          | 4-wire technology                                                          |
| digital modules only)       | /3                                                          | 3-wire technology                                                          |
|                             | /2                                                          | 2-wire technology                                                          |
|                             | /1                                                          | 1-wire technology                                                          |
| Function extension          | HS                                                          | High speed                                                                 |
|                             | RTD                                                         | Analog input for the connection of resistance temperature detectors        |
|                             | UTH Analog input for the connection of thermocouple sensors |                                                                            |
|                             | 1                                                           | Current                                                                    |
|                             | U                                                           | Voltage                                                                    |
|                             | 2A                                                          | 2 A outputs                                                                |
|                             | AC                                                          | Low voltage range AC<br>(nominal output voltage 230 V AC)                  |
|                             | 220-AC                                                      | Low voltage range AC and DC<br>(nominal output voltage 230 V AC, 220 V DC) |
|                             | 110/220DC                                                   | Low voltage range DC<br>(Nominal voltage 110 V DC, 220 V DC)               |

Fig. 4-1 Struc

Structure of the order codes [...]

R

The standard modules are supplied with the bus base module and IndraControl S20 connectors. The connectors are mounted to the electronics module, and the bus base module is supplied as a separate part. Bus base modules are also available as replacement items. Please refer to the module-specific page at www.boschrexroth.com/electrics and click on the "Order details" tab to see whether a module-specific connector set is available as replacement item.

# 4.2 Controller

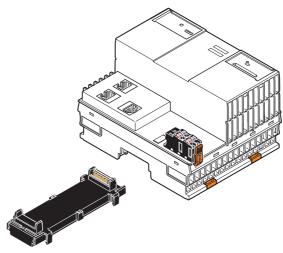

Fig. 4-2 Example: XM21

As the head of an IndraControl S20 station, the modular controller with Ethernet and IndraControl S20 local bus connection provides the function of a controller.

A class XM2x controller is the ideal controller for medium-sized to complex applications in which networking options as well as a particularly short processing and response speed are required.

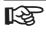

Optional extension modules increase the integration possibilities. These modules are installed next to each other on the left side of the controller. The service-friendly design easily reduces installation and startup costs.

Please refer to the DOK-CONTRL-XFE\*\*EXTMOD-IT..-EN-P operating instructions, material number R911345570 for further information.

# 4.3 Bus coupler

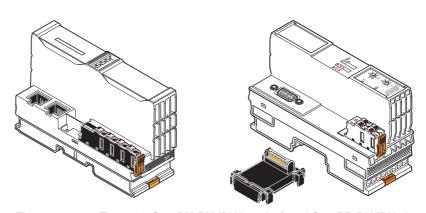

*Fig. 4-3 Example: S20-PN-BK (BK housing) and S20-PB-BK (BK+ housing)* As the head of an IndraControl S20 station, the bus coupler with a network and an IndraControl S20 local bus connection represents the link between your network and the IndraControl S20 station.

| Bus system/network    | Bus coupler (examples) |
|-----------------------|------------------------|
| PROFINET              | S20-PN-BK, S20-PN-BK+  |
| PROFIBUS DP           | S20-PB-BK              |
| EtherNet/IP™          | S20-EIP-BK             |
| Ethernet (Modbus/TCP) | S20-ETH-BK             |
| Sercos                | S20-S3-BK, S20-S3-BK+  |
| EtherCAT <sup>®</sup> | S20-EC-BK              |

Fig. 4-4

Supported bus systems/networks

### 4.4 Input/output modules

#### 4.4.1 Overview

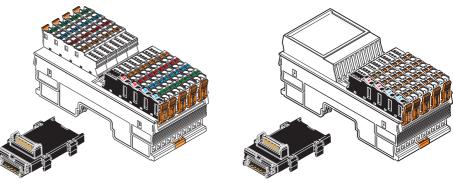

Fig. 4-5 Example: S20-DI-16/4 and S20-AO-8

Modules are available with various functions. These include, for example, the modules listed below. The text in brackets indicates the function according to the order code.

- Digital input and output modules (DI, DO, DOR)
- Analog input and output modules (AI, AO)
- Digital input and output modules for the low voltage range (220 DC, AC)
- Temperature recording modules (RTD, UTH)
- Module for open and closed-loop control, and position detection (CNT/INC)
- Module for communication (RS, UNI)
- Function module (SSI-AO)
- Safety modules with safe digital inputs and outputs (PSDI, PSDO, see Chapter "Safety modules with safe digital inputs or outputs" on page 20)
- Power module for the communications power U<sub>Bus</sub> (see Chapter "Power module for the communications power U<sub>Bus</sub>" on page 20)
- ...

#### 4.4.2 Safety modules with safe digital inputs or outputs

The safety modules are to be used in an IndraControl S20 station at any point in a safe system (e.g., PROFIsafe).

Depending on the version, the modules either have safe digital inputs or outputs. They can be parameterized according to the specific application and enable the integration of sensors and actuators in the safe system.

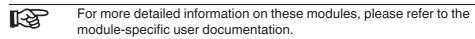

# 4.4.3 Power module for the communications power U<sub>Bus</sub>

If the maximum load of the controller or bus coupler for the IndraControl S20 local bus supply (communications power  $U_{Bus}$ ) is reached, you can use this power module to provide this voltage again.

# 5 Housing versions, design, and dimensions

# 5.1 Housing versions

Various housing versions are available in the IndraControl S20 portfolio; they are shown in Fig. 5-1.

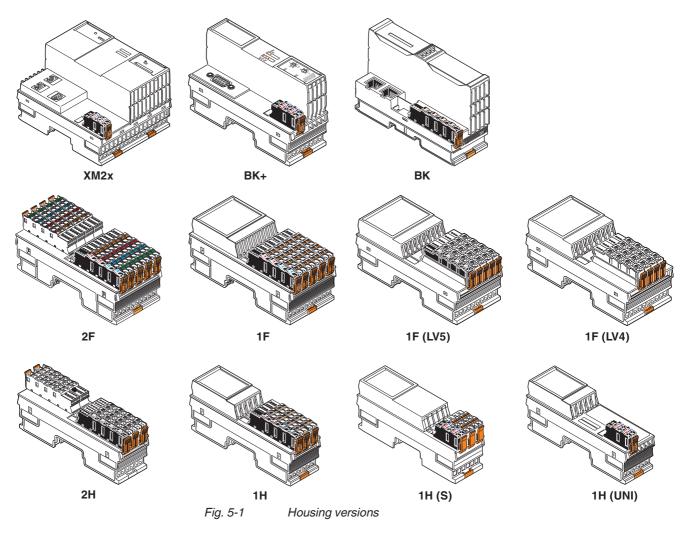

| Housing<br>type | Special feature                                   | Example                              | Design                                                | Dimensions           |
|-----------------|---------------------------------------------------|--------------------------------------|-------------------------------------------------------|----------------------|
| XM2x            | Class XM2x controller<br>Separate bus base module | XM21                                 | See application<br>description for the<br>controller* | Fig. 5-6 on page 26  |
| BK+             | S20-xx-BK bus coupler<br>Separate bus base module | S20-PB-BK,<br>S20-PN-BK+, S20-S3-BK+ | Fig. 5-4 on page 24                                   | Fig. 5-7 on page 26  |
| BK              | Bus coupler<br>Integrated bus base                | S20-PN-BK, S20-S3-BK                 |                                                       | Fig. 5-8 on page 26  |
| 2F              | Wide housing, 2 terminal fields                   | S20-DI-16/4<br>S20-DO-16/3           | Fig. 5-5 on page 25                                   | Fig. 5-9 on page 27  |
| 1F              | Wide housing, 1 terminal field                    | S20-AI-8<br>S20-DI-32/1              |                                                       | Fig. 5-10 on page 27 |
| 1F (LVx)        | Wide housing, 1 terminal field, low voltage       |                                      |                                                       |                      |
| 1F (LV4)        | 4 connectors                                      | S20-DOR-4/2-220-AC                   |                                                       | Fig. 5-15 on page 29 |
| 2H              | Narrow housing, 2 terminal fields                 |                                      | 1                                                     | Fig. 5-11 on page 27 |
| 1H              | Narrow housing, 1 terminal field                  |                                      |                                                       |                      |
| 1H              | Long connectors                                   | S20-AI-4-UTH<br>S20-RS-UNI           |                                                       | Fig. 5-12 on page 28 |
| 1H (S)          | Short connectors                                  | S20-SSI-AO-1/1                       |                                                       | Fig. 5-13 on page 28 |
| 1H (UNI)        | Universal                                         | S20-PWR                              |                                                       | Fig. 5-14 on page 28 |

Fig. 5-2 Housing versions

\* Application description for the controller: DOK-CONTRL-IC\*XM2\*\*\*\*\*-IT..-EN-P, material number R911340667

### 5.2 Basic design of IndraControl S20 modules

#### 5.2.1 Class XM2x controller

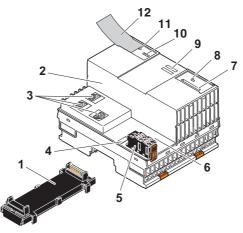

Fig. 5-3 Design of an XM21 controller

- 1 Bus base module
- 2 Electronics module
- 3 Ethernet interfaces
- 4 Function identification and FE tab: A 2.8 mm FE tab for optional functional earth ground connection is located under the function identification (see application description for the controller DOK-CONTRL-IC\*XM2\*\*\*\*\*-IT..-EN-P, material number R91340667)
- 5 Connector for connecting the communications power U<sub>1</sub>
- 6 USB interface
- 7 Slot for the parameterization memory
- 8 Mode selector switch
- 9 Diagnostics and status indicators (here: LEDs)
- 10 Programming interface
- 11 Reset button
- 12 Insert label

#### 5.2.2 Bus coupler

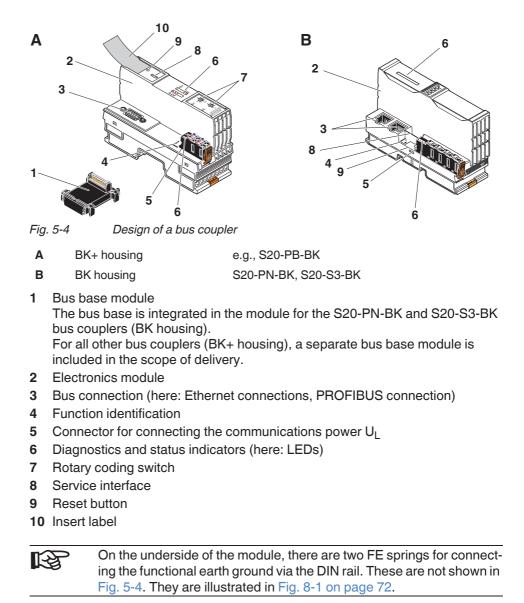

#### 5.2.3 Input/output module (electronics module)

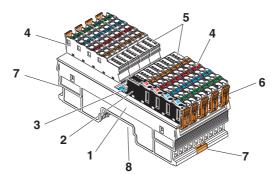

Fig. 5-5 Design of an input/output module (example: S20-DI-16/4)

- **1** Electronics module
- 2 Connector for connecting the I/O supply voltage (U<sub>I</sub>, U<sub>O</sub>, U<sub>IO</sub>, or U<sub>A</sub>)
- 3 Function identification
- 4 Connectors for connecting the I/O
- 5 Diagnostics and status indicators
- 6 Locking latches of the I/O connectors
- 7 Base latch for latching to the DIN rail (2 x)
- 8 Device connector for connecting to the local bus via the bus base module (at the bottom, not illustrated)

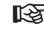

On the underside of the module, there is at least one FE spring for connecting the functional earth ground via the DIN rail. This is not shown in Fig. 5-5. It is illustrated in Fig. 8-1 on page 72.

# 5.3 IndraControl S20 module dimensions

### 5.3.1 XM2x controllers and bus couplers

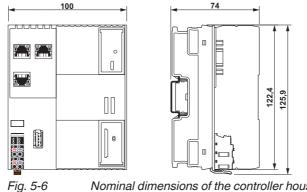

Nominal dimensions of the controller housing (type XM2x: e.g., XM21)

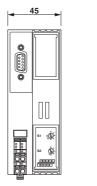

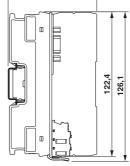

75

122,4 123,6

75

Nominal dimensions of the bus coupler housing with separate bus base (type BK+: e.g., S20-PB-BK, S20-PN-BK+)

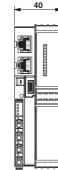

Fig. 5-7

Fig. 5-8

Nominal dimensions of the bus coupler housing with integrated bus base (type BK: e.g., S20-PN-BK)

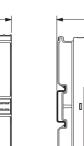

# 5.3.2 I/O modules for the 24 V area

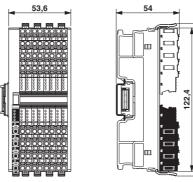

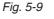

Nominal dimensions of the F housing with two terminal fields (type 2F: e.g., S20-DI-16/4, S20-DO-16/3)

129,9

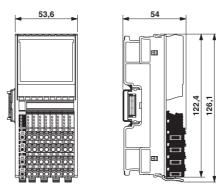

Fig. 5-10 Nominal dimensions of the F housing with one terminal field (type 1F: e.g., S20-AI-8, S20-DI-32/1)

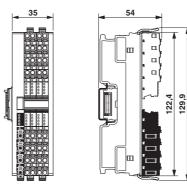

Fig. 5-11

Nominal dimensions of the H housing with two terminal fields (type 2H)

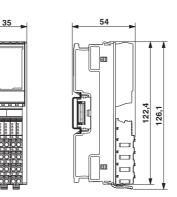

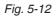

Nominal dimensions of the H housing with one terminal field (type 1H: e.g., S20-DI-16/1-HS, S20-AI-4-UTH, S20-RS-UNI)

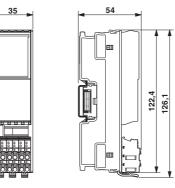

Fig. 5-13

Nominal dimensions of the H housing with one terminal field and short connectors (type 1H (S): e.g., S20-SSI-AO-1/1)

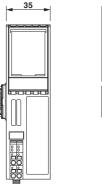

126,1

Fig. 5-14

Nominal dimensions of the H housing with one terminal field and short connectors (type 1H (UNI): e.g., S20-PWR)

# 5.3.3 I/O modules for the low voltage area

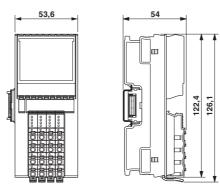

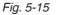

Nominal dimensions of the F housing for the low voltage area with one terminal field and four connectors (type 1F-LV4: e.g., S20-DOR-4/2-220-AC)

### 5.4 Bus base modules

Bus base modules connect the modules to each other.

Bus base modules carry the communications power and the bus signals from the bus coupler or controller through the IndraControl S20 station (local bus).

A bus base module is supplied as standard with each IndraControl S20 module. Excluded from this are bus couplers in the BK housing into which the bus base is integrated.

#### NOTICE Malfunction

Ensure you insert the bus base module belonging to the relevant module. Bus base modules with different overall widths and functions are available (e.g., red bus base module for the power module).

Versions

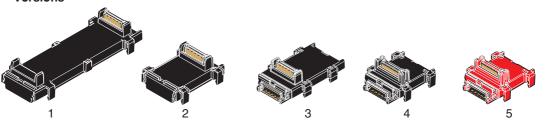

Fig. 5-16 Bus base modules

| No. | Туре       | MNR        | For use with            |
|-----|------------|------------|-------------------------|
| 1   | XA-BS01    | R911342346 | XM2x controller         |
| 2   | S20-BS-BK  | R911173392 | Bus coupler BK+ housing |
| 3   | S20-BS     | R911172540 | F housing               |
| 4   | S20-BS-S   | R911173203 | H housing               |
| 5   | S20-BS-PWR | R911173865 | Power module            |

Fig. 5-17 Bus base modules

**Basic design** 

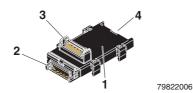

Fig. 5-18 Bus base module design

- 1 Bus base module
- 2 Connection to the bus coupler or the previous bus base module (connector)
- **3** Connection of the local bus to an I/O electronics module (socket)
- 4 Connection for the following bus base module (socket)

### 5.5 IndraControl S20 connector

The IndraControl S20 connectors accept cables up to 1.5 mm<sup>2</sup> and a stripping length of 8 mm. Detailed information on the conductor cross sections and stripping lengths can be found in Chapter "Conductor cross sections and stripping/insertion lengths" on page 56.

#### 5.5.1 Versions and dimensions

Various IndraControl S20 connector versions are available.

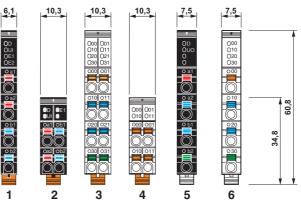

Fig. 5-19 Connectors: versions and dimensions

| No.    | Color                   | Use                                                                 | Examples of use                                                             |  |  |
|--------|-------------------------|---------------------------------------------------------------------|-----------------------------------------------------------------------------|--|--|
| 24 V a | 24 V area               |                                                                     |                                                                             |  |  |
| 1      | Black<br>RAL 9005       | Feeding the supply volt-<br>ages                                    | S20-PN-BK, S20-S3-BK<br>S20-DI, S20-DO<br>S20-AI, S20-AO<br>S20-CNT-INC-2/2 |  |  |
| 2      |                         |                                                                     | XM2x<br>S20-xx-BK(+)<br>S20-SSI-AO-1/1                                      |  |  |
| 3      | Light gray<br>RAL 7035  | I/O connection<br>(protective extra-low volt-<br>age)               | S20-DI, S20-DO<br>S20-AI, S20-AO<br>S20-CNT-INC-2/2                         |  |  |
|        | Zinc yellow<br>RAL 1018 | I/O connection<br>(safety modules, protective<br>extra-low voltage) | S20-PSDI-8/4<br>S20-PSDO-8/3                                                |  |  |
| 4      | Light gray<br>RAL 7035  | I/O connection<br>(protective extra-low volt-<br>age)               | S20-SSI-AO-1/1                                                              |  |  |
| 230 V  | area                    |                                                                     |                                                                             |  |  |
| 5      | Black<br>RAL 9005       | Feeding the supply volt-<br>ages                                    |                                                                             |  |  |
| 6      | Light gray<br>RAL 7035  | I/O connection S20-DOR-4/2-220-A (low voltage)                      |                                                                             |  |  |

Fig. 5-20 Connectors: versions and dimensions

#### 5.5.2 Basic design

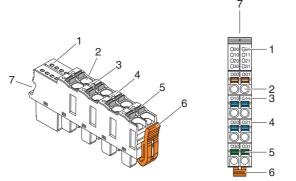

Fig. 5-21 Basic design of an IndraControl S20 connector

- 1 Local diagnostics and status indicators
- 2 Terminal point
- 3 Touch connection
- 4 Terminal point marking
- 5 Spring lever; color of the spring lever corresponds to the function (see Chapter "Color and marking" on page 33)
- 6 Locking latch
- 7 Space for connector marking

# 5.6 Color and marking

Housing The following housing colors are currently used for the electronics module:

| Color       | Similar RAL color | Use              |
|-------------|-------------------|------------------|
| Light gray  | RAL 7035          | Standard modules |
| Zinc yellow | RAL 1018          | Safety modules   |

Fig. 5-22 Electronics module housing colors

Connector All connectors for the voltage supply are completely black (RAL 9005).

The bottom parts of the connectors for the I/O connection are black (RAL 9005). The upper parts match the color of the housing, i.e., light gray or zinc yellow.

Function identification

The module functions are color coded (1 in Fig. 5-23).

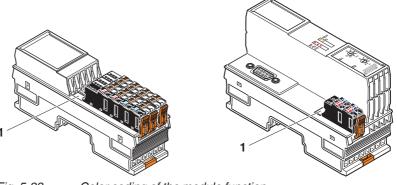

Fig. 5-23Color coding of the module functionThe following colors indicate the function:

| Color         | Similar<br>RAL color | Function of the module                                                         |
|---------------|----------------------|--------------------------------------------------------------------------------|
| Light blue    | RAL 5012             | Digital input                                                                  |
| Flame red     | RAL 3000             | Digital output                                                                 |
| Signal violet | RAL 4008             | Digital input and output                                                       |
| Pale green    | RAL 6021             | Analog input, temperature recording                                            |
| Zinc yellow   | RAL 1018             | Analog output                                                                  |
| Pastel orange | RAL 2003             | Function: open and closed-loop control, communi-<br>cation, position detection |
| Pure white    | RAL 9010             | Bus coupler, controller, boost                                                 |

Fig. 5-24 Color coding of the module function

- **Connections** Apart from the IndraControl S20 connectors, all connections are consecutively numbered, e.g., X1, X2 for Ethernet connections.
- **Operating elements** Operating elements are marked according to their function, e.g., rotary coding switches with S1 and S2 including the switch positions.
  - **Display elements** Diagnostics and status indicators are marked with the function, e.g., D, E, UI, 00, 01, ...

(1 in Fig. 5-25).

Terminal points The terminal points are consecutively numbered, e.g., a1, b1, 00, 01, ... (2 in Fig. 5-25).

The associated colored spring lever indicates the function (signal, potential) (3 in Fig. 5-25).

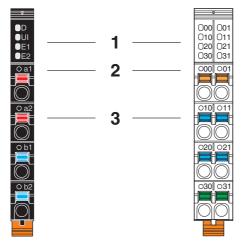

Marking of the terminal points and the LEDs on the connectors

| Color  | Function of the terminal points |                                        |  |
|--------|---------------------------------|----------------------------------------|--|
|        | Low-level signal                | Low voltage                            |  |
| Orange | Signal                          | Signal                                 |  |
| Red    | 24 V DC                         | 230 V AC, 220 V DC, relay main contact |  |
| Blue   | GND                             | N (neutral conductor)                  |  |
| Green  | FE (functional earth ground)    | PE (protective conductor)              |  |

Fig. 5-26

Fig. 5-25

Color coding of terminal point function

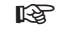

For the marking and function identification of a module, please refer to the module-specific data sheet.

Housing versions, design, and dimensions

#### Additional marking options

In addition to the standard markings detailed above, you can also custom-mark the module using a zack marker strip or an insert label.

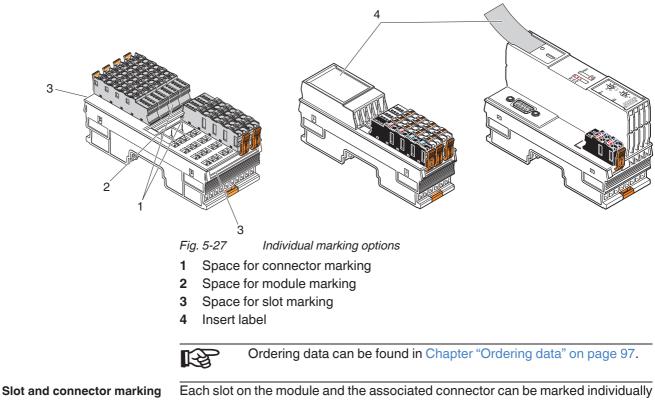

Each slot on the module and the associated connector can be marked individually to ensure clear assignment between the slot and connector (1 and 3 in Fig. 5-27).

Housing versions, design, and dimensions

# 6 Mounting and removing modules

# 6.1 Unpacking the modules

The modules are supplied in a packaging together with a packing slip with installation instructions. Please read the complete packing slip carefully before unpacking the module.

# 6.2 Safety notes for mounting/removal

### 6.2.1 General safety notes

#### Electrostatic discharge

The modules contain components that can be damaged or destroyed by electrostatic discharge. When handling the modules, observe the necessary safety precautions against electrostatic discharge (ESD) according to EN 61340-5-1 and IEC 61340-5-1.

NOTICE

NOTICE

NOTICE

# Electrical damage due to inadequate external protection

#### Fuse does not trip in the event of an error

Provide external fuses for the 24 V area of each module. The power supply unit must be able to supply four times the nominal current of the external fuse, to ensure that it trips in the event of an error.

Disregarding this warning may result in damage of the contacts or malfunction

Before working on the a module, disconnect the module from the I/O devices and power.

For an I/O module, this means:

Disconnect the connected I/O devices from the power.

Switch off the I/O supply voltage at the relevant module. The communications power that is supplied at the bus coupler/controller is still available.

For a bus coupler/controller, this means:

Disconnect the communications power supply at the bus coupler/controller.

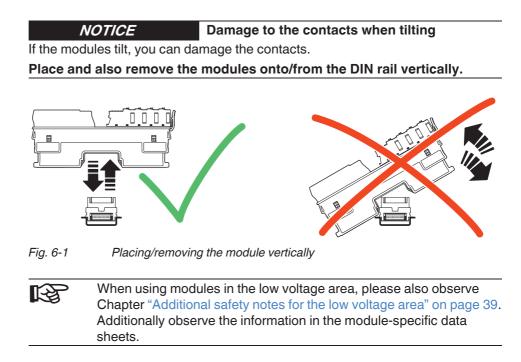

### 6.2.2 Additional safety notes for the low voltage area

#### Installing the system

Install the system according to the requirements of EN 50178.

Only qualified personnel may work on IndraControl S20 modules in the low voltage area.

Qualified personnel are people who, because of their education, experience, and instruction and their knowledge of relevant standards, regulations, accident prevention, and service conditions, have been authorized by those responsible for the safety of the system to carry out any required operations and who are able to recognize and avoid any possible dangers.

(Definitions for skilled workers according to EN 50110-1:1996).

#### WARNING Dangerous contact voltage

Please be aware of dangerous contact voltages when working on circuits that do not meet protective extra-low voltage requirements.

The IndraControl S20 modules for the low voltage area may only be mounted and removed when the power supply is disconnected.

When working on the modules and wiring, always switch off the supply voltage and ensure it cannot be switched on again.

The IndraControl S20 modules for the low voltage area must only be operated in a closed control cabinet.

Failure to observe these instructions can lead to damage to health or even lifethreatening injury.

**WARNING** 

Dangerous contact voltage in the event of ground faults

The IndraControl S20 modules for the low voltage area must only be operated in grounded networks.

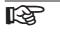

Additionally observe the information in the module-specific data sheets.

# 6.3 Basic information about mounting

Mounting location The IndraControl S20 modules meet IP20 degree of protection and can be used in closed control cabinets or control boxes (terminal boxes) with IP54 degree of protection according to EN 60529 or higher.

The compact design means that most of the IndraControl S20 modules can be installed in standard terminal boxes. Please observe the mounting distances when selecting the housing (see Chapter "Mounting distances" on page 52).

- **IP20 degree of protection** Insert the connectors onto the electronics modules in order to achieve IP20 degree of protection.
  - **DIN rail** All IndraControl S20 modules are mounted on 35 mm standard DIN rails. The preferred height of the DIN rail is 7.5 mm (corresponds to TH 35-7.5 according to EN 60715).

The recommended DIN rails from Bosch Rexroth or recommended mounting straps from Lütze can be found in Chapter "Ordering data" on page 97.

Mount the modules **vertically** on the DIN rail. This way, the module does not need to be tilted and it provides easy installation and removal, even in confined spaces.

The distance between the DIN rail fasteners must not exceed 200 mm. This distance is necessary for the stability of the rail when mounting and removing modules.

| 00000   | <u> </u> |
|---------|----------|
| <br>200 |          |

Fig. 6-2 Fixing the DIN rail (in mm)

**NOTICE** Electrical damage from the fixing elements Danger of malfunction

If the fixing elements (screw, rivet, etc.) are too high, the bus base modules are not correctly snapped onto the DIN rail.

For fixing the DIN rail, only use elements with a maximum installation height of 3 mm.

**Mounting position** Wall mounting on a horizontal DIN rail on the wall is the preferred mounting position (Fig. 6-3, A). This mounting position provides optimum air flow for the modules.

Other mounting positions are possible, however, temperature derating may be required. Observe the ambient temperatures provided in the module-specific documentation.

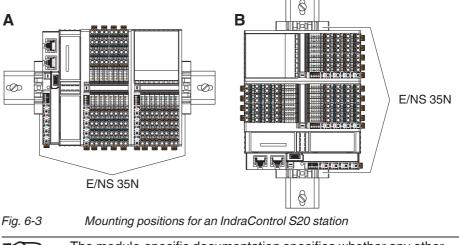

The module-specific documentation specifies whether any other mounting position than the preferred mounting position is not permitted.

**End brackets** Mount end brackets on both sides of the IndraControl S20 station (see also Fig. 6-3). The end brackets ensure that the IndraControl S20 station is correctly mounted. They secure the station on both sides and keep it from moving from side to side on the DIN rail.

> Always attach the left end bracket of the station when beginning to mount the station. This ensures the following:

- It prevents the station from slipping on the DIN rail.
- The space for the end bracket is secured.
- There is a counter pressure for the insertion force that occurs when the bus base modules are installed next to the bus coupler.
- For bus couplers in the BK housing: if the bus coupler needs to be replaced you have enough space to separate the bus coupler from the bus base modules.

| Mounting posi-<br>tion | Ambient conditions            | End bracket |  |
|------------------------|-------------------------------|-------------|--|
| Horizontal;            | Normal                        |             |  |
| Fig. 6-3, A            | High shock and vibration load | E/NS 35N    |  |
| Other;                 | Normal                        | E/INS 30IN  |  |
| Fig. 6-3, B            | High shock and vibration load |             |  |

Fig. 6-4 Recommended end brackets

| Tools                     | No tools are required for mounting the modules.                                                                                                    |
|---------------------------|----------------------------------------------------------------------------------------------------|
|                           | A standard tool, e.g., a bladed screwdriver with a blade width of 2.5 mm, is neces-<br>sary for removing the electronics modules and using the spring levers.                                                                                                    |
| Order of the modules      | The modules on the DIN rail can be put in any order behind the bus coupler. To ensure functionality, mount the modules side by side, without a gap.                                                                                                    |
|                           | If you are using modules with overall shielding braid, installing them next to each<br>other is recommended in order to make optimum use of the busbar for overall<br>shielding braid.                                                                                                    |
| Maximum number of modules | The maximum number of IndraControl S20 modules within a station is 63.                                                                                                    |
|                           | The actual number of modules within an IndraControl S20 station may be limited<br>by the supplied logic current, the current consumption of the connected modules,<br>and the system limits of the bus coupler.                                                                                                    |
|                           | The bus coupler, controller or the power module for the communications power provide the power supply for the local bus. In the module-specific documentation, this current value is specified as "Power supply at $U_{Bus}$ ".                                                                                                    |
|                           | The total current consumption of all IndraControl S20 modules arranged in the station must not exceed this maximum current. The logic current consumption values are specified for each module in the module-specific data sheet as "Current consumption from $U_{BUS}$ ".                                                                             |
|                           | The current supplied by the bus coupler, controller or the power module and the maximum current that can be taken up by the connected modules, are noted in the device description files (e.g., gsdml file). You can use these maximum currents in the engineering tool for configuration in order to prevent an overload of the communications power. |
|                           | <b>NOTICE</b> Electronics may be damaged if overloaded                                                                                                    |
|                           | Observe the current consumption of each device when configuring an                                                                                                    |
|                           | IndraControl S20 station. It is specified in every module-specific data sheet and may vary. As such, the permissible number of devices that can be connected                                                                                                    |
|                           |                                                                                                    |

 $\frac{\text{therefore depends on the station structure.}}{\text{Install a power module for the communications power or create an additional station if the maximum current consumption at U_{\text{Bus}} is reached.}$ 

# System limits of the bus coupler

For information regarding the system limits of the bus coupler or controller used, please refer to the module-specific documentation. The system limits include:

| Network  | Bus coupler | System limits                |
|----------|-------------|------------------------------|
| Sercos   | S20-S3-BK+  | Amount of process data       |
| PROFINET | S20-PN-BK+  | Amount of process data       |
| PROFIBUS | S20-PB-BK   | Amount of process data       |
|          |             | Amount of parameter data     |
|          |             | Amount of configuration data |

Fig. 6-5 System limit examples

The amount of process data and the amount of parameter and configuration data for PROFIBUS are documented in the module-specific data sheet for each I/O module.

If the system limits of the bus coupler or controller are reached, create a new station.

Design example of an IndraControl S20 station See Chapter "Example of an IndraControl S20 station" on page 11.

# 6.4 Mounting modules

Please refer to Chapter "Safety notes for mounting/removal" on page 37.

Note that bus couplers in the BK housing with the integrated bus base are mounted differently than in the F-BK housing with a separate bus base module.

No tools are required for mounting the IndraControl S20 modules.

• First mount the end bracket on the DIN rail.

### 6.4.1 Controllers and bus couplers in the BK+ housing

Mounting bus base modules

First install the bus base module for the controller/bus coupler and all bus base modules necessary for the station onto the DIN rail (Fig. 6-6, A).

**NOTICE** Ensure you insert the bus base module belonging to the relevant module. Bus base modules with different overall widths and functions are available.

• Push each subsequent bus base module into the connection of the previous bus base module (Fig. 6-6, B).

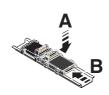

Fig. 6-6

•

Connecting bus base modules to each other

above the corresponding socket on the bus base module.

the DIN rail until it snaps into place with a click.

1.E

•

It is not possible to snap a bus base module onto the previous bus base module if there is already an electronics module on it. In this case, first remove the last electronics module before snapping on more bus base modules.

Place the controller/bus coupler **vertically** on the first bus base module and

Make sure that the device connector for the bus base connection is situated

Snapping the controller/bus coupler on

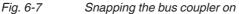

Connecting the network

Connect the network according to the specifications given in the module-specific documentation.

## 6.4.2 Bus coupler in the BK housing (S20-PN-BK and S20-S3-BK)

#### Snapping the bus coupler on

Note that you need at least 5 mm of space to slide an S20-PN-BK or S20-S3-BK bus coupler to the left if you want to remove it (e.g., for a replacement).

Place the bus coupler vertically on the DIN rail until it snaps into place with a click (Fig. 6-8).

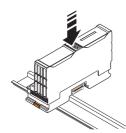

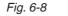

#### Mounting bus base modules

- 3 Snapping the bus coupler on
- Place all bus base modules required for the station on the DIN rail (Fig. 6-9, A). Observe the proper orientation of the bus base modules. When mounting on horizontal DIN rails on the wall, the logo must be readable and the laser-engraved arrow should point towards the bus coupler.
- Push the bus base modules into the connection of the bus coupler or the previous bus base module (Fig. 6-9, B).

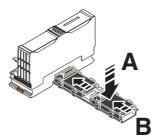

Fig. 6-9 Connecting bus base modules with each other and with the bus coupler

It is not possible to snap a bus base module onto the previous bus base module if there is already an electronics module on it. In this case, first remove the last electronics module before snapping on more bus base modules.

Connecting the network

Connect the network according to the specifications given in the module-specific documentation.

#### Input/output modules 6.4.3

• Place the necessary input/output modules vertically on the corresponding bus base module and DIN rail until they audibly click into place. Pay attention to the correct position.

Make sure that the device connectors for the bus base connection are situated above the corresponding sockets on the bus base module.

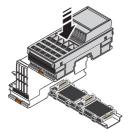

#### Fig. 6-10 Mounting input/output modules

If you are using analog modules, mount the necessary shield connection elements.

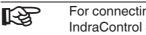

For connecting the shield, Bosch Rexroth recommends the IndraControl S20 shield connection set "S20-SHIELD-SET".

When using the S20-SHIELD-SET, mount the elements in the following order:

- 1. Bus base module
- 2. Shield bus holder
- 3. **Electronics module**

See also Chapter "Connecting the shield using the IndraControl S20 shield connection set" on page 74.

# 6.5 Removing modules

Please refer to Chapter "Safety notes for mounting/removal" on page 37.

A standard tool, e.g., a bladed screwdriver with a blade width of 2.5 mm is necessary for removing modules.

### 6.5.1 Removing connectors or cables

- **Removing the network con**nector • Remove the network connector, if present, according to the specifications in the module-specific documentation.
  - Prior to module removal, also remove the connectors or cables, if present, from the module.
    - If no cables are inserted, the connectors do not need to be removed.
    - If cables are inserted, either remove the connectors from the module or the cables from the connectors.

The cables should only be removed from the connector if you wish to change the wiring or no longer wish to use the connector. See Chapter "Removing cables from the terminal point" on page 61.

#### Removing cables

Supply connector, I/O connector

Con Chapter "Incerting/removing a compactor" on page 51

Removing the IndraControl S20 connectors

g the See Chapter "Inserting/removing a connector" on page 51.

# 6.5.2 Controller, bus coupler in the BK+ housing, and input/output modules

The controller, bus coupler and each input/output module can be removed individually from the station.

- Insert a suitable tool (e.g., bladed screwdriver) first in the upper and then in the lower snap-on mechanism (base latches) of the module and release it (Fig. 6-11, Fig. 6-12, A). The base latches are locked in place in the open position.
- Remove the electronics module **perpendicular** to the DIN rail (Fig. 6-11, Fig. 6-12, B). The base latches return to the idle position again.

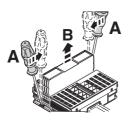

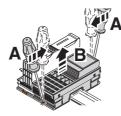

Fig. 6-11 Removing the bus coupler Fig. 6-12

Removing an input/output module

The bus base module remains on the DIN rail.

**Bus base module** Please proceed as follows if, after having removed modules, you want to remove bus base modules as well:

• If a module is located on the neighboring bus base module to the left, remove it.

If the bus base module is in the end position:

- Remove the bus base module from the connection of the previous bus base module by sliding it approximately 5 mm to the right (A).
- Insert a suitable tool (e.g., bladed screwdriver) into the latches on one side (B, B1, B2) one after the other.
- Swivel the bus base module upwards and remove it (C).

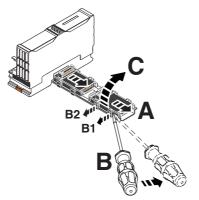

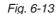

Removing the bus base module

If the bus base module to be removed is inside the station:

- If possible, push the following bus base modules and any fitted modules approximately 15 mm to the right.
   In doing so, disconnect the bus base module you want to remove from the following bus base module.
- If it is not possible to slide the following bus base modules and modules, detach the modules, and, starting at the end of the station, remove the bus base modules.
- Disconnect the bus base module to be removed from the connection of the previous bus base module by sliding it approximately 5 mm to the right (A).
- Insert a suitable tool (e.g., bladed screwdriver) into the latches on one side (B, B1, B2) one after the other.
- Swivel the bus base module upwards and remove it (C).
- Push the rest of the station back to the left until the bus base modules touch each other again.

# 6.5.3 Bus coupler in the BK housing (S20-PN-BK and S20-S3-BK)

| NOTICE | Module can be damaged when removed forci- |
|--------|-------------------------------------------|
|        | bly                                       |
|        |                                           |

#### Risk of damage to components

The bus coupler can only be removed from the station after the bus coupler has been slid to the left and thereby disconnected from the subsequent module.

| NOTICE                                                                           | Damage to the FE contacts |  |
|----------------------------------------------------------------------------------|---------------------------|--|
| Pushing the bus coupler on the DIN rail can result in damage to the FE contacts. |                           |  |

Check the contacts following removal of the bus coupler.

- Remove the left end bracket.
- Disconnect the bus coupler from the subsequent bus base module by sliding it approximately 5 mm to the left (A). It must be completely removed from the neighboring bus base module.
- Insert a suitable tool (e.g., bladed screwdriver) first in the upper and then in the lower snap-on mechanism (base latches) of the bus coupler and release it (B). The base latches are locked in place in the open position.

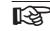

You can swap steps A and B. In this case, make sure to align the bus coupler properly to avoid damage of the bus contacts.

• Remove the bus coupler **perpendicular** to the DIN rail (C). The base latches return to the idle position again.

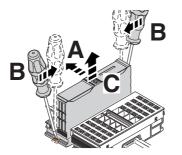

Fig. 6-14

Removing the bus coupler

# 6.6 Inserting/removing a connector

### 6.6.1 Removing a connector

• Release the locking latch (A), tilt the connector slightly upwards (B) and remove it from the module (C).

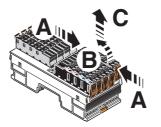

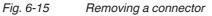

### 6.6.2 Inserting a connector

• Place the connector vertically in its position and press firmly. Ensure that it engages with a click.

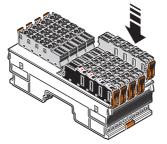

Fig. 6-16 Snapping a connector on

# 6.7 Replacing a module

- To replace a module, proceed as described in Chapters "Removing modules" on page 47 and "Mounting modules" on page 43.
- Once replaced, restore all the necessary connections.

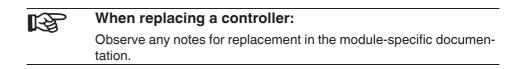

# 6.8 Mounting distances

The space required for cable routing depends on the number of cables to be installed and must be left free at the top and/or at the bottom.

For the distances of the upper and lower cable ducts or the cable routing to the modules, please refer to Fig. 6-18 to Fig. 6-19.

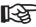

In addition to the specified dimensions, provide adequate space for mounting and removal of the connectors and cables.

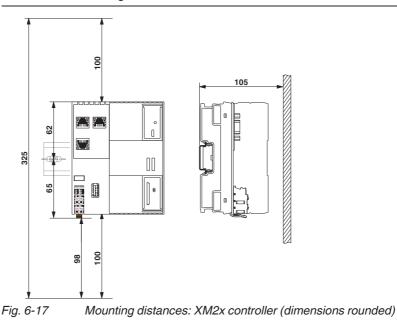

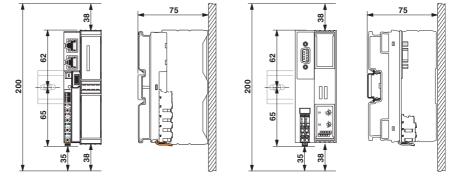

Fig. 6-18

Mounting distances: bus coupler (dimensions rounded)

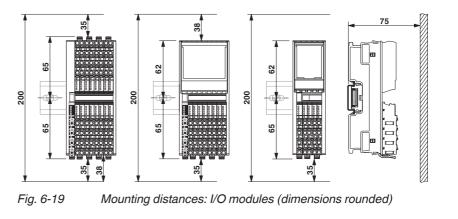

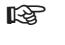

If the distances are smaller, the minimum bending radius of the cables, easy handling during installation, and a clear structure cannot be guaranteed.

# 7 Connecting and removing cables

# 7.1 Connections and cables in the IndraControl S20 system

All electrical connections are plug-in.

The network cables on the controller/bus coupler are connected via D-SUB or RJ45 connectors depending on the network.

The cables for the I/O devices and supply voltages are connected via IndraControl S20 connectors.

Each terminal point, both for the periphery of the I/O modules (I/O connectors) as well as for the communications power, sensor, and actuator supply (power connectors), is designed for a maximum current of 8 A.

**K** 

The current can be reduced when used in applications in which an UL approval is required. Observe any specifications in the module-specific packing slip and the rating on the modules.

When using IndraControl S20 modules you can use shielded and unshielded, solid and stranded cables, with or without ferrules.

Please observe the following when wiring:

- Twist stranded cable ends.
- Make sure to install the conductor in the middle of the wiring space, especially with small cross sections.

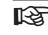

If using ferrules, use those which correspond to the specifications in Chapter "Conductor cross sections and stripping/insertion lengths" on page 56. Make sure the ferrules are properly crimped.

# 7.2 Conductor cross sections and stripping/insertion lengths

R

For electrical and/or thermal reasons, it may not be possible to use the minimum conductor cross sections specified here for certain modules. Therefore, always observe the information in the module-specific documentation.

#### **Conductor cross sections**

| 0.5 mm <sup>2</sup> 1.5 mm <sup>2</sup>  |
|------------------------------------------|
|                                          |
|                                          |
| 0.25 mm <sup>2</sup> 1.5 mm <sup>2</sup> |
|                                          |
| 0.25 mm <sup>2</sup> 1.0 mm <sup>2</sup> |
| 0.25 mm <sup>2</sup> 1.5 mm <sup>2</sup> |
|                                          |

Permissible conductor cross sections for Push-in connection technology (without using the spring lever for inserting the conductor)

R

Stranded cables without ferrules are not suitable for Push-in connection technology without simultaneous actuation of the spring lever.

| Conductor                                           | Cross section                            |
|-----------------------------------------------------|------------------------------------------|
| Solid                                               | 0.2 mm <sup>2</sup> 1.5 mm <sup>2</sup>  |
| Stranded without ferrule                            | 0.2 mm <sup>2</sup> 1.5 mm <sup>2</sup>  |
| Stranded with ferrule without insulating collar (A) | 0.25 mm <sup>2</sup> 1.5 mm <sup>2</sup> |
| Stranded with ferrule with insulating collar (AI)   | 0.25 mm <sup>2</sup> 1.5 mm <sup>2</sup> |

Fig. 7-2 Permissible conductor cross sections when using the spring lever for inserting the conductor

| Conductor | Cross section |
|-----------|---------------|
| AWG       | 24 16         |

Fig. 7-3 Permitted AWG conductor cross sections

| insertion lengths                                                                                             | NOTICE                                                                                                    | Malfunction when the conductor is not secure                                                                              |  |
|----------------------------------------------------------------------------------------------------|----------------------------------------------------------------------------------------------------|----------------------------------------------------------------------------------------------------|--|
|                                                                                                    |                                                                                                    | ly fixed                                                                                                    |  |
|                                                                                                    |                                                                                                    | ength of a conductor without ferrule or the insertion rule corresponds to the specifications in order to en-<br>function. |  |
|                                                                                                    | The crimping form must be trapezoidal. The relevant tools can be found in the Bosch Rexroth product range. |                                                                                                    |  |
|                                                                                                    | Conductor without ferrule: str                                                                             | ipping length 8 mm                                                                                                    |  |
|                                                                                                    | Conductor with ferrule: insert                                                                             | ion length 8 mm or 10 mm                                                                                                  |  |
|                                                                                                    | Ferrules: see Chapter "Order                                                                               | ing data for accessories" on page 97.                                                                                     |  |
| Crimping pliers for trapezoidal crimp: CRIMPFOX 6 or CRIMPFOX ter "Ordering data for accessories" on page 97. |                                                                                                    |                                                                                                    |  |
| TWIN ferrules                                                                                                 |                                                                                                    |                                                                                                    |  |
|                                                                                                    | NOTICE                                                                                                    | Malfunction when using wrong ferrule                                                                                      |  |

TWIN ferrules are not permitted in the IndraControl S20 system.

# 7.3 Terminal point, associated spring lever, and associated touch connection

When using the screwdriver, pay attention to the position of the spring lever to the assigned terminal point.

When testing the signal with a measuring probe, pay attention to the position of the touch connection to the assigned terminal point.

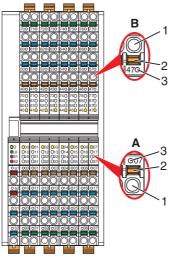

Fig. 7-4 Terminal point with associated spring lever, and associated touch connection

- A Cable outlet at the bottom
- B Cable outlet at the top:

Spring lever and touch connection **above** the terminal point

Spring lever and touch connection **below** the terminal point (B)

- 1 Terminal point
- 2 Spring lever
- 3 Touch connection

# 7.4 Connecting unshielded cables

Wire the connectors according to your application.

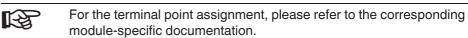

When wiring, proceed as follows:

- Strip 8 mm off the cable.
- When using solid cables from 0.5 mm<sup>2</sup> onwards or cables with ferrules: Insert the cable into the terminal point. The wire is clamped automatically.

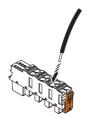

Stranded cable without ferrules

Solid cable/ferrules with direct connection technology (Push-in)

- Fig. 7-5
- -5 Connecting a solid unshielded cable

When using stranded cables:
Open the spring by pressing the screwdriver onto the spring lever (Fig. 7-6, A).
Use, for example, a bladed screwdriver with a blade width of 2.5 mm.
Bosch Rexroth recommends the SZS 0,4x2,5 screwdriver (see Chapter "Ordering data" on page 97).

- Insert the cable in the terminal point (B).
- Remove the screwdriver to secure the cable.

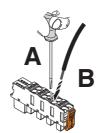

Fig. 7-6 Connecting a stranded cable

After installation, it is advisable to mark the cables in addition to the module and connectors.

Marking the module: see Chapter "Color and marking" on page 33.

**Inserting the connector** • Place the connector vertically in its position and press firmly. Make sure that the locking latch snaps in.

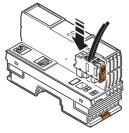

Fig. 7-7 Inserting the connector

# 7.5 Connecting shielded cables

Please also observe the information in Chapter "Shielding concept" on page 73 for shielding.

Connect the shield before the module.

When connecting the cables, proceed as follows:

- Strip approximately 20 mm off the outer sheath of the cable at the required distance from the end of the cable (a in Fig. 7-8).
  - The necessary distance a depends on the distance to the busbar.
- Strip 8 mm off the wires.

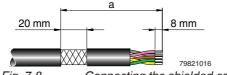

- Fig. 7-8 Connecting the shielded cable
- If present, remove the protective foil.
- Lay the cable with the braided shield under a shield clamp and tighten it with a screw.

Malfunctions will then be lead via a busbar to the support brackets, which are connected to the grounded DIN rail.

Ordering data can be found in Chapter "Ordering data" on page 97.

Make sure the shield is as close as possible to the signal terminal points. When using twisted pair cables, keep the cable twisted until just before the terminal point.

#### NOTICE

The busbar is only for shielding the modules, not for the strain relief of the connected cables.

 Wiring connectors
 Connect the cables to the connector. To do this, proceed as described in Chapter "Connecting unshielded cables" on page 59.

Stripping the cables and connecting the shield

# 7.6 Removing cables from the terminal point

- To remove a cable from the terminal point, press on the spring lever with a suitable tool (e.g., bladed screwdriver with a blade width of 2.5 mm). This opens the leg spring connection of the relevant terminal point (Fig. 7-9, A).
- Remove the conductor (Fig. 7-9, B).

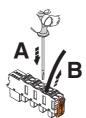

Fig. 7-9

Removing the cable

# 7.7 Connecting the power supplies

### 7.7.1 IndraControl S20 system supply

To operate an IndraControl S20 station, you must provide the supply voltage for the bus coupler, the local bus (communications power of the connected modules) and the sensors and actuators.

Unshielded cables are usually sufficient for connecting the power supplies. Connect them as shown in Chapter "Connecting unshielded cables" on page 59.

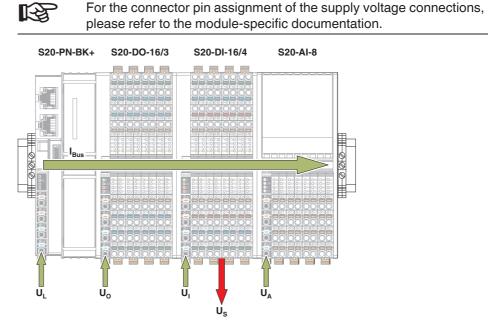

*Fig.* 7-10 Supply voltages in the IndraControl S20 system Key:

| UL               | (U <sub>Logic</sub> )                                                                                                   | Communications power supply                                                                                                    |
|------------------|----------------------------------------------------------------------------------------------------|----------------------------------------------------------------------------------------------------|
| U <sub>Bus</sub> | (U <sub>Bus</sub> )                                                                                                    | Power supply of the IndraControl S20 local bus (generated from ${\sf U}_{\sf L})$                                                   |
| UI               | (U <sub>Input</sub> )                                                                                                   | Supply for digital input modules<br>Sensor supply/encoder supply (S20-CNT-INC-2/2)<br>Encoder supply/analog supply (S20-SSI-AO-1/1) |
| US               | (U <sub>Sensor</sub> )                                                                                                  | Sensor supply (generated from U <sub>I</sub> )                                                                                      |
| Uo               | (U <sub>Output</sub> )                                                                                                  | Supply for digital output modules                                                                                                   |
| U <sub>IO</sub>  | (U <sub>Input/Output</sub> )                                                                                            | Supply for digital input and output modules                                                                                         |
| U <sub>A</sub>   | (U <sub>Analog</sub> )                                                                                                  | Supply for analog modules                                                                                                    |
| I <sub>Bus</sub> | (I <sub>Bus</sub> )                                                                                                    | Power supply for the local bus                                                                                                    |
| R <sup>3</sup>   | For information regarding which supply voltage is used with a module please refer to the module-specific documentation. |                                                                                                    |
|                  |                                                                                                    |                                                                                                    |

### 7.7.2 Power supply requirements

Choose a power supply unit that is suitable for the currents in your application. The selection depends on the bus configuration and the resulting maximum currents.

Loss of electrical safety when using unsuitable power supplies / hazardous shock currents

The IndraControl S20 low-level signal controllers, bus couplers, and modules are designed exclusively for protective extra-low voltage (PELV) operation according to EN 60204-1. Only PELV according to the defined standard may be used for supply purposes.

Only use power supply units that ensure safe isolation according to EN 50178 and EN 61010-2-201. They prevent short circuits between the primary and secondary circuit.

A WARNING

Dangerous contact voltage in the event of ground faults

The IndraControl S20 modules for the low voltage area must only be operated in grounded networks.

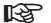

Observe the information in the module-specific documentation.

### 7.7.3 Supply at the controller or bus coupler

Communications power (U<sub>L</sub>) is supplied at the controller or bus coupler. It supplies the module electronics (logic) of the controller or bus coupler. Additionally, it generates the communications power for the local bus (U<sub>Bus</sub>), which supplies the connected modules with logic current.

If the communications power U<sub>1</sub> is switched off, the local bus will shut down.

### 7.7.4 Supply at the power module

If the maximum load of the bus coupler for the local bus supply (communications power  $U_{Bus}$ ) is reached, you can use a power module to provide this voltage again.

To this end, apply a 24 V DC voltage ( $U_L$ ) to the module from which  $U_{Bus}$  is generated.

| NOTICE                                                                                      | Malfunction |  |
|---------------------------------------------------------------------------------------------|-------------|--|
| The power module only boosts the U <sub>Bus</sub> voltage when it is snapped onto the asso- |             |  |

The power module only boosts the U<sub>Bus</sub> voltage when it is snapped onto the associated red bus base module and when the U<sub>Bus</sub> voltage is available in the bus segment before the power module.

# 7.7.5 Supply at the input/output modules

The inputs and outputs, as well as the sensors, are supplied directly at each module.

The input and output power supply  $(U_l/U_O/U_lO/U_A)$  should be installed and fused independent of the communications power  $(U_L)$ . In this way, the local bus can continue to run, even if some I/O devices are switched off. This also prevents unnecessary interference couplings between I/O and logic.

The use of separate power supply units for  $U_L$  and  $U_I\!/U_O\!/U_{IO}\!/U_A$  may be necessary in environments with a lot of interference.

## 7.7.6 Jumpers in power connectors, potential forwarding, and fusing

Terminal points a1 and a2, as well as b1 and b2 are jumpered in the power connector. You can therefore use one of the terminal points for supply and the second terminal point for forwarding a potential respectively.

| NOTICE                      | Module damaged when overloaded                         |
|-----------------------------|--------------------------------------------------------|
| Place note that the maximur | n current carrying canacity of a terminal point of 8 A |

Please note that the maximum current carrying capacity of a terminal point of 8 A must not be exceeded.

Protect the supply accordingly.

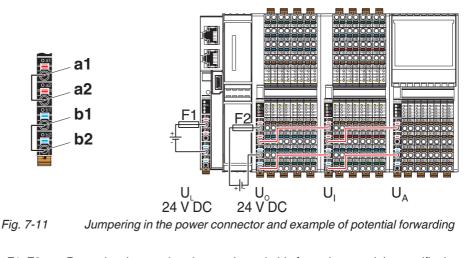

F1, F2 Protecting the supply voltage using suitable fuses (see module-specific documentation)

| R<br>R | Considering the current carrying capacity of the terminal points, the potential forwarding shown in Fig. 7-11 must not be used when the dig- |
|--------|----------------------------------------------------------------------------------------------------|
|        | ital output module is fully loaded (e.g., S20-DO-16/3 current consumption at $U_O$ is 8 A, maximum).                                         |

# 7.7.7 Parallel supply

If the maximum current consumption is greater than 8 A for a module, however, you wish to fully load the module, the supply voltage can be supplied in parallel. The module can now be loaded with 16 A, maximum.

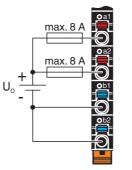

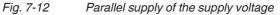

# 7.8 Connecting the network

Your network cable is connected to a controller or bus coupler.

Connect the network according to the module-specific documentation.

# 7.9 Connecting sensors and actuators

Sensors and actuators are connected using the I/O module connectors.

Connect the unshielded cables as described in Chapter "Connecting unshielded cables" on page 59.

Connect the shielded cables as described in Chapter "Connecting shielded cables" on page 60.

### 7.9.1 Connection technology for sensors and actuators

The input/output modules of the IndraControl S20 product group normally permit the connection of sensors and actuators in 1, 2, 3 or 4-wire technology.

The relevant module-specific data sheets indicate which connection technology is possible for the individual modules.

# 7.9.2 Connections used for low-level signal digital input and output modules

R

For the actual terminal point assignment, please refer to the corresponding module-specific data sheet. It also provides a connection example.

| Connection                   | Representa-<br>tion in the fig-<br>ure | 1-wire | 2-wire | 3-wire | 4-wire |
|------------------------------|----------------------------------------|--------|--------|--------|--------|
| Sensor signal IN             | IN                                     | Х      | Х      | Х      | Х      |
| Sensor supply U <sub>S</sub> | U <sub>S</sub> (+24 V)                 | -      | Х      | Х      | Х      |
| Ground GND                   | GND                                    | -      | -      | Х      | Х      |
| Grounding/FE shielding       | FE (≟)                                 | -      | _      | -      | х      |

Fig. 7-13 Overview of the connections used for low-level signal digital input modules

X Used

Not used

| Connection                     | Representation in the figure | 1-wire | 2-wire | 3-wire |
|--------------------------------|------------------------------|--------|--------|--------|
| Actuator signal OUT            | OUT                          | Х      | Х      | Х      |
| Actuator supply U <sub>O</sub> | U <sub>O</sub> (+24 V)       | -      | _      | -      |
| Ground GND                     | GND                          | _      | Х      | Х      |
| Grounding/FE shielding         | FE (≟)                       | -      | -      | Х      |

*Fig. 7-14* Overview of the connections used for low-level signal digital output modules

X Used

- Not used

## 7.9.3 Connecting digital sensors and actuators using different connection technologies

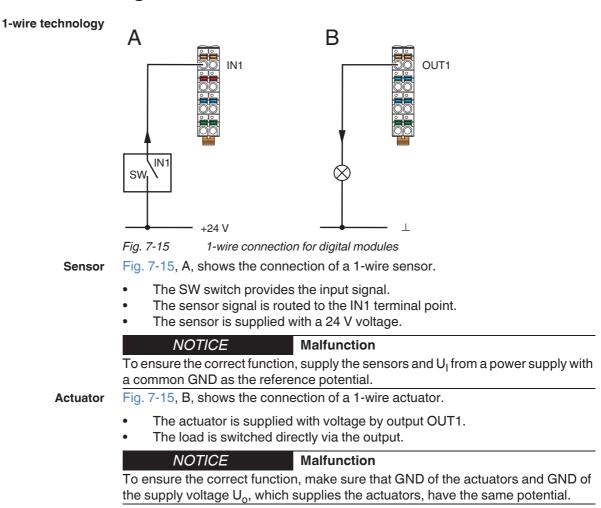

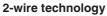

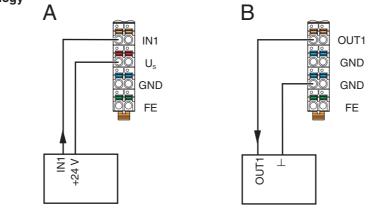

Fig. 7-16 2-wire connection for digital modules

Sensor

Fig. 7-16, A, shows the connection of a 2-wire sensor.

- The sensor signal is routed to the IN1 terminal point.
- The sensor is supplied by voltage U<sub>S</sub>. Fig. 7-16, B, shows the connection of an actuator.

Actuator

- The actuator is supplied with voltage by output OUT1.
- The load is switched directly via the output.

3-wire technology

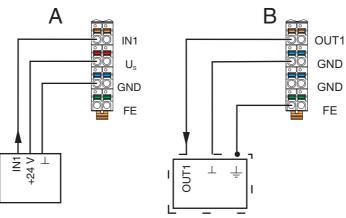

Fig. 7-17 3-wire connection for digital modules

Sensor

The sensor signal is routed to the IN1 terminal point.

Fig. 7-17, B, shows the connection of a shielded actuator.

Fig. 7-17, A, shows the connection of a 3-wire sensor.

The sensor is supplied with power via terminal points U<sub>S</sub> and GND.

Actuator

- The actuator is supplied by output OUT1.
- The load is switched directly via the output.
- The actuator is grounded via the FE terminal point.

## DOK-CONTRL-S20\*SYS\*INS-AP02-EN-P

IndraControl S20 System and Installation

Connecting and removing cables

#### 4-wire technology

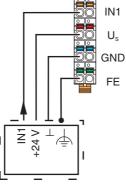

Fig. 7-18 4-wire connection for digital modules

Sensor

- Fig. 7-18 shows the connection of a shielded 4-wire sensor.
- The sensor signal is routed to the IN1 terminal point.
  The sensor is supplied with power via terminal points U<sub>S</sub> and GND.
- The sensor is grounded via the FE terminal point.

### 7.9.4 Redundant signals

If you are using I/O modules redundantly, connect the modules as shown in Fig. 7-19.

In the example, the two modules are located in two IndraControl S20 stations.

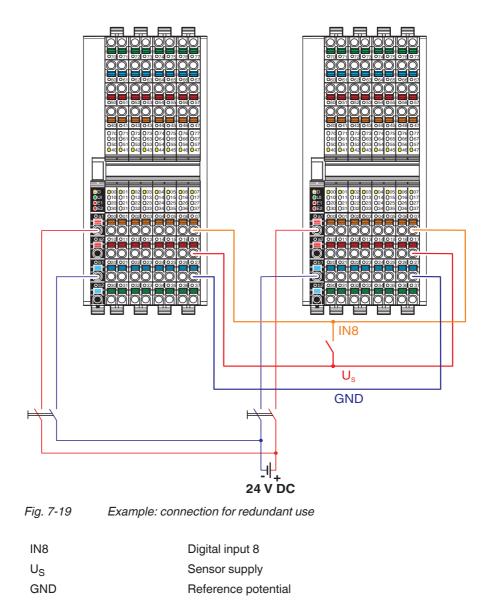

### A CAUTION Malfunction

To avoid malfunction, make sure that the GND connection shown in Fig. 7-19 is established as the reference potential to the redundant signal inputs.

Make sure that, in the event of a short circuit of the sensor supply, the effects are limited by providing decoupling (longitudinal diode).

# 8 Grounding and shielding

## 8.1 Grounding concept

Within an IndraControl S20 station, a distinction is made between functional earth ground (FE) and protective earth ground (PE).

Protective earth grounding (PE)

Protective earth grounding protects people and machines against hazardous voltages. To avoid these dangers, as far as possible, correct grounding, taking the local conditions into account, is vital.

Functional earth grounding (FE)

Functional earth ground is only used to discharge interference. It does not provide shock protection for people.

Functional earth grounding is used to improve noise immunity. All devices must be grounded so that any possible interference from connectors for data transmission is shielded and discharged to ground.

### 8.1.1 Protective earth ground (PE)

Protective earth ground is a low-impedance current path that minimizes the risk to a user in the event of an error (including a high voltage and/or current error between an electrical circuit and ground).

According to the electrical design, the IndraControl S20 low-voltage modules correspond to protection class 2 devices and therefore do not require grounding. However, IP20 protection is not sufficient for protection class 2, which means that the modules only become real protection class 2 devices when used with a control cabinet or an installation box.

### 8.1.2 Functional earth ground (FE)

Functional earth ground is a low-impedance current path between circuits and ground. It is not designed as a safety measure but rather, for example, for the improvement of noise immunity.

Functional earth ground is used in the 24 V DC area (protective extra-low voltage).

To ensure reliable functional earth grounding, please observe the following:

1 The modules have at least one FE spring (metal clip, 1 in Fig. 8-1) at the bottom. This spring establishes an electrical connection to the DIN rail when the module is mounted.

The bus coupler has one FE spring, the I/O modules have one or two FE springs.

Use grounding terminal blocks to connect the DIN rail to protective earth ground. The modules are then also grounded when they are snapped onto the DIN rail.

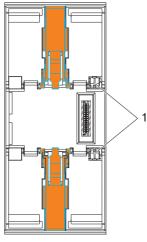

Fig. 8-1FE spring (1)

When using modules for surge protection (TRABTECH), connect their functional earth ground directly to the grounded DIN rail.
 Do not connect the functional earth ground of the modules for surge protection to an IndraControl S20 module (e.g., to an FE contact of an IndraControl S20

connector). This ensures that interference is discharged before it enters the IndraControl S20 module. Only then is good electromagnetic compatibility ensured.

## 8.2 Shielding concept

Shielding is used to reduce the effects of interference on the system.

### 8.2.1 Shielding with IndraControl S20

In the IndraControl S20 system, shielded cables are used with the following modules:

- Network cables
- Connecting cables
  - On modules for analog signals (analog input, analog output, temperature recording)
  - On special-function and acquisition modules

Observe the following points when shielding:

- Connect the shield to a module before the signal connection.
- Ensure a large surface connection of the shield.
- Make sure there is good contact between the shield and shield bus (synonyms: neutral busbar, busbar).
- Do not damage or squeeze the wires.
- When connecting the shielding, observe the specifications for wiring.
- Make sure the shield is as close as possible to the signal terminal point.

### 8.2.2 Shielding when connecting analog sensors and actuators

- Always connect analog sensors and actuators with shielded, twisted pair cables.
- Connect the shield via a shield bus. (see Fig. 8-9)

When connecting the cables, observe the information in the modulespecific data sheet.

- As a rule, shielding must only be connected directly to the PE potential on one side. This is to prevent any occurrence of equipotential bonding currents via the shielding (see Fig. 8-9 and Fig. 8-10).
- If necessary, integrate the shielding concept for analog I/O cables in the system concept. For example, it is advisable to use a central FE shield connection at the control cabinet entry (see Fig. 8-10).

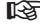

For connecting the shield, Bosch Rexroth recommends the IndraControl S20 shield connection set "S20-SHIELD-SET".

## 8.2.3 Connecting the shield using the IndraControl S20 shield connection set

The shield connection set consists of two shield bus holders and two SK 5 shield connection clamps. This shield connection set can be used to connect cable shields in an IndraControl S20 station in the vicinity of the modules.

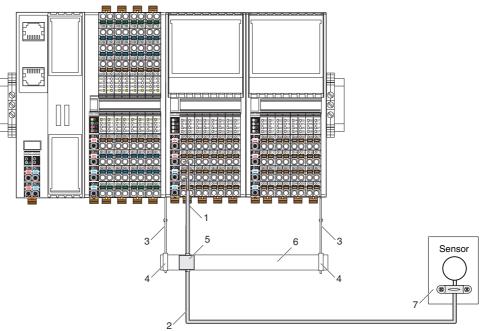

Fig. 8-2 Connecting the shield with the S20-SHIELD-SET

- 1 Lead the analog cable into the connector, making sure to maintain the cable insulation.
- 2 Use shielded twisted pair cables.
- 3 Shield bus holder
- 4 SK 5 shield connection clamps (2 pcs. included in the S20-SHIELD-SET) for securing the busbar (accessory) on the shield bus holder
- 5 Shield connection clamp for shield support on the busbar (SKS ..., see Chapter "Ordering data for accessories" on page 97) Connect the shield directly to the FE potential. Connect the shield for the entire analog transmission path to FE potential at only one point. In this example, this point is the busbar.
- 6 Busbar (NLS-CU 3/10 ..., see Chapter "Ordering data for accessories" on page 97)
- 7 Lead the sensor cable into the sensor, making sure to maintain the cable insulation.

### IndraControl S20 shield connection set

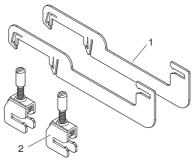

Fig. 8-3 Set components

- 1 Shield bus holders (2 pcs.)
- 2 SK 5 shield connection clamps for securing the busbar on the shield bus holder (2 pcs.)

Contact is made with the shield on the busbar using shield connection clamps (both are available as accessories). Select the shield connection clamp according to the cable cross section and type (SK or SKS), see Chapter "Material for shield connection" on page 97.

**Assembly** Mount the shield bus holders after mounting the bus base modules and before mounting the electronics modules.

Polished surfaces indicate the positions of the shield bus holders on the bus base modules.

The maximum distance between two adjacent shield bus holders should not exceed 215 mm (e.g., four modules with four connectors next to each other).

If the busbar is secured using more than two shield bus holders, distribute the holders equally over the width of the busbar.

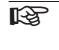

If using a shield bus holder at the end of an IndraControl S20 station, mount the shield bus holder after the last module. In this case, it is not positioned above a bus base module. Secure the shield bus holder using an end bracket (accessory).

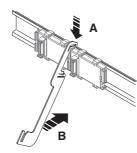

• Hook the shield bus holder onto the DIN rail.

Fig. 8-4

Hooking the shield bus holder on

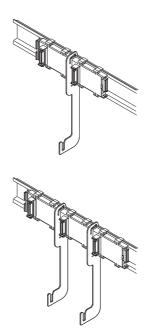

• Snap the shield bus holder onto the DIN rail.

• Then snap on the second shield bus holder.

Fig. 8-5

Snapping on the shield bus holders

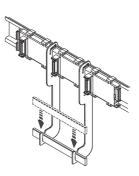

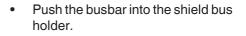

• Secure the busbar using the SK 5 shield connection clamps included in the scope of supply.

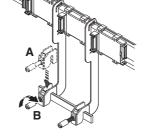

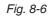

Mounting the busbar

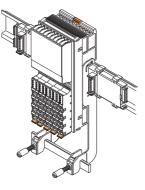

Mount the electronics modules.

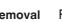

Mounting the electronics modules Fig. 8-7

Removal

For removal, use a screwdriver with a blade width of 4 mm (see accessories for examples).

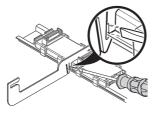

- First, remove the adjacent electronics modules (to the right and left of each shield bus holder).
- Insert the screwdriver in the re-• lease slot.

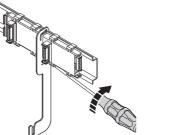

- Turn the screwdriver to release the • locking clip from the DIN rail.
- Remove the shield bus holder.

Fig. 8-8 Removing the shield connection

The locking clip may become deformed following contact with the screwdriver. In this case, bend it back into shape prior to reassembly.

## 8.2.4 Connecting the shielding to a busbar

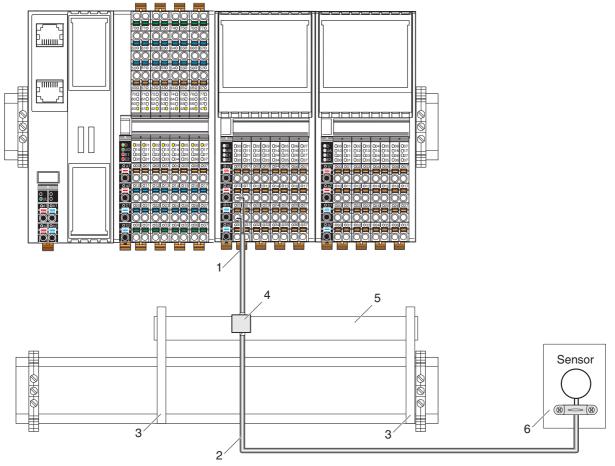

Fig. 8-9 Connecting the shielding to a busbar

- 1 Lead the analog cable into the connector, making sure to maintain the cable insulation.
- 2 Use shielded twisted pair cables.
- 3 Support bracket (AB ..., see Chapter "Ordering data for accessories" on page 97)
- 4 Shield connection clamp for shield support on the busbar (SKS ..., see Chapter "Ordering data for accessories" on page 97) Connect the shield directly to the FE potential. Connect the shield for the entire analog transmission path to FE potential at only one point. In this example, this point is the busbar.
- 5 Busbar
- 6 Lead the sensor cable into the sensor, making sure to maintain the cable insulation.

## 8.2.5 Integrating analog shielding in a concept with central equipotential bonding at the control cabinet entry

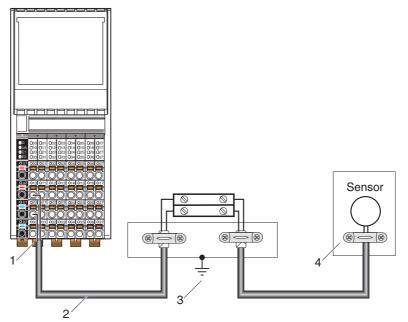

Fig. 8-10 Integration of analog shielding in a concept with central equipotential bonding at the control cabinet entry

- 1 Lead the analog cable into the connector, making sure to maintain the cable insulation.
- 2 Use shielded twisted pair cables.

NOTICE

- 3 Connect the strain relief directly to the FE potential. Connect the shield for the entire analog transmission path to FE potential at only one point. In this example, this point is the marshalling level.
- 4 Lead the sensor cable into the sensor, making sure to maintain the cable insulation.

Functions may be impaired

When integrating the shielding of analog I/O cables in an equipotential bonding concept, make sure that direct connection to the FE potential is only made at one point (e.g., at the central grounding point of the marshalling level).

DOK-CONTRL-S20\*SYS\*INS-AP02-EN-P IndraControl S20 System and Installation

Grounding and shielding

# 9 Diagnostics and status indicators

All IndraControl S20 modules are provided with diagnostics and status indicators for quick local error diagnostics. They enable the clear localization of system errors (bus errors) or I/O errors.

- **Diagnostics** The diagnostics indicators (red, yellow or green) provide information about the state of the module and, in the event of an error, provide information about the type and location of the error. The module is functioning correctly if all of the green LEDs are on.
  - **Status** The status indicators (yellow) display the status of the relevant input/output and the connected I/O device.

**Extended diagnostics** Some modules have extended diagnostics. A short-circuit or an overload of the sensor supply, for example, can be detected and reported. If a short circuit occurs at an output, some output modules can diagnose each channel individually. Information about the supply voltage is also reported. Information about I/O errors is sent to the controller with precise details of the error type and is displayed using status indicators.

|                | <ul> <li>The diagnostics indicators D, UA, E1, E2 show the current status. This status is not saved. This means, for example, that an open circuit or overrange is indicated via the LEDs. If the respective error has been removed and no other error has occurred, the LEDs indicate the error-free state again.</li> <li>The error is not saved on the module.</li> <li>For some modules, however, the DiagState object (0018<sub>hex</sub>) is used to report some specific errors to the controller.</li> </ul> |
|----------------|----------------------------------------------------------------------------------------------------|
|                |                                                                                                    |
| R <sup>a</sup> | Please refer to the module-specific documentation for information re-<br>garding the diagnostics and status indicators on each module and<br>their meaning.                                                                                                    |
|                |                                                                                                    |
| R              | All possible positions for diagnostics and status indicators are<br>equipped with light guides on the S20 connectors.<br>Since not every position has its own LED on the printed-circuit board,<br>there are some light guides without any function.<br>Examples:                                                                                                    |
|                | A20-AI-8: The light guides 00 07, 10 17, 20 27, and 30 37 <b>do not have</b> any function.                                                                                                    |
|                | S20-DI-32/1: The light guides 00 07, 10 17, 20 27, and 30 37 <b>have</b> a function.                                                                                                    |

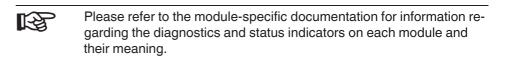

### 9.1 Indicators on controllers

For more information regarding the diagnostics and status indicators of the controller, please refer to the corresponding documentation: DOK-CONTRL-IC\*XM2\*\*\*\*\*-IT..-EN-P, material number R911340667.

## 9.2 Indicators on bus couplers

Bus couplers have power supply indicators, as well as network and module indicators.

Indicators for the power supply are located on the power connector. The other indicators are located on the module.

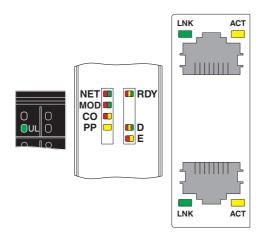

Fig. 9-1Indicators on bus couplers (example: S20-EIP-BK)All bus couplers in a F-BK housing have the following indicators:

| Designa-<br>tion | Color          | Meaning            | State                               | Description                                                     |
|------------------|----------------|--------------------|-------------------------------------|-----------------------------------------------------------------|
| UL               | Green          | U <sub>Logic</sub> | ON                                  | Communications power supply present                             |
|                  |                |                    | OFF                                 | Communications power supply not present                         |
| RDY              | Green/         | Ready              | Green ON                            | Device is ready to operate.                                     |
|                  | yellow/<br>red |                    | Flashing                            | Communications power undervoltage or surge voltage              |
|                  | red            | a<br>              | green/yel-<br>low                   | Overtemperature                                                 |
|                  |                |                    | Yellow<br>ON                        | Firmware/bus coupler is booting.                                |
|                  |                | Flashing<br>yellow | Firmware update is being performed. |                                                                 |
|                  |                |                    | Flashing<br>yel-<br>low/red         | Firmware update has failed.                                     |
|                  |                |                    | Flashing red                        | Faulty firmware                                                 |
|                  |                |                    | Red ON                              | Rotary coding switches are set to an invalid/reserved position. |
|                  |                |                    | OFF                                 | Device is not ready for operation.                              |

Fig. 9-2

Indicators on bus couplers

IndraControl S20 System and Installation

Diagnostics and status indicators

| Designa- | Color            | Meaning                                 | State                       | Description                                                                                                    |  |  |
|----------|------------------|-----------------------------------------|-----------------------------|----------------------------------------------------------------------------------------------------|--|--|
| tion     |                  |                                         |                             |                                                                                                    |  |  |
| D        | Red/yel-<br>low/ | Diagnostics for local bus communication |                             |                                                                                                    |  |  |
|          | green            | Run                                     | Green ON                    | The station is ready for operation, communication within the station is OK.                                                                                      |  |  |
|          |                  |                                         |                             | All data is valid. There are no faults.                                                                                                    |  |  |
|          |                  | Active                                  | Flashing<br>green           | The station is ready for operation, communication within the station is OK.<br>The data is <b>not</b> valid. Valid data from the controller/higher-level network |  |  |
|          |                  |                                         |                             | is not available.<br>There is no fault in the module.                                                                                                    |  |  |
|          |                  | Ready                                   | Yellow<br>ON                | Ready:<br>The station is ready for operation; no data is being exchanged.                                                                                        |  |  |
|          |                  |                                         | Flashing yellow             | Access via USB (service)                                                                                                    |  |  |
|          |                  |                                         | Flashing<br>yel-<br>low/red | Local bus error during active I/O check                                                                                                    |  |  |
|          |                  |                                         | Flashing                    | Local bus error on startup                                                                                                    |  |  |
|          |                  |                                         | red                         | Possible causes:                                                                                                    |  |  |
|          |                  |                                         |                             | Configuration cannot be generated, information is missing from a device.                                                                                         |  |  |
|          |                  |                                         |                             | • Chip version of a device is <v1.1.< td=""></v1.1.<>                                                                                                    |  |  |
|          |                  |                                         |                             | The desired and actual configuration are different.                                                                                                    |  |  |
|          |                  |                                         |                             | No local bus device connected.                                                                                                    |  |  |
|          |                  |                                         |                             | • The maximum number of local bus devices is exceeded.                                                                                                    |  |  |
|          |                  |                                         | Red ON                      | The station is ready for operation but has lost connection to at least one device.                                                                               |  |  |
|          |                  |                                         |                             | Possible causes:                                                                                                    |  |  |
|          |                  |                                         |                             | Communication error                                                                                                    |  |  |
|          |                  |                                         |                             | • Local bus device has been removed or a configured device is missing.                                                                                           |  |  |
|          |                  |                                         |                             | Reset at a local bus device                                                                                                    |  |  |
|          |                  |                                         |                             | • Serious device error at a local bus device (local bus device can no longer be accessed)                                                                        |  |  |
|          |                  | Power down                              | OFF                         | Device is in (power) reset.                                                                                                    |  |  |
| E        | Yellow/<br>red   | Error                                   | Yellow<br>ON                | I/O warning at a local bus device                                                                                                    |  |  |
|          |                  |                                         | Red ON                      | I/O error at a local bus device                                                                                                    |  |  |
|          |                  |                                         | OFF                         | No I/O messages present                                                                                                    |  |  |

Fig. 9-2 Indicators on bus couplers [...]

Further diagnostics and/or status indicators may also be available.

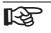

Please refer to the bus coupler documentation for the diagnostics and status indicators on the bus coupler and their meanings.

# 9.3 Indicators on input/output modules

The LEDs of the input/output modules are located on the connectors.

### 9.3.1 LEDs on the power connectors

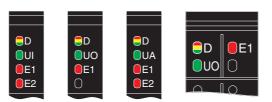

Fig. 9-3

LEDs on the power connectors (examples)

| Designa-<br>tion | Color                              | Meaning                                 | State                                                                                                    | Description                                                                                                    |  |  |
|------------------|------------------------------------|-----------------------------------------|----------------------------------------------------------------------------------------------------|----------------------------------------------------------------------------------------------------|--|--|
| D                | Red/yel-                           | Diagnostics for local bus communication |                                                                                                    |                                                                                                    |  |  |
|                  | low/green                          | Run                                     | Green ON                                                                                                    | The device is ready for operation, communication within the station is OK.<br>All data is valid. There are no faults.                                                                                                    |  |  |
|                  |                                    | Active                                  | Flashing<br>green                                                                                                    | The device is ready for operation, communication within the station is OK.<br>The data is <b>not</b> valid. Valid data from the controller/higher-level net-<br>work is not available.<br>There is no fault in the module. |  |  |
|                  | Device applica-<br>tion not active | Flashing<br>green/yel-<br>low           | The device is ready for operation, communication within the station is OK.<br>Output data <b>cannot</b> be output and/or input data <b>cannot</b> be read.<br>There is a fault on the I/O side of the module. |                                                                                                    |  |  |
|                  |                                    | Ready                                   | Yellow<br>ON                                                                                                    | The device is ready for operation, but has still not detected a valid cycle after power-on.                                                                                                    |  |  |
|                  |                                    | Connected                               | Flashing<br>yellow                                                                                                    | The device is not (yet) part of the active configuration.                                                                                                    |  |  |
|                  |                                    | Reset                                   | Red ON                                                                                                    | The device is ready for operation, but has lost the connection to the bus head.                                                                                                    |  |  |
|                  |                                    | Not connected                           | Flashing red                                                                                                    | The device is ready for operation, but there is no connection to the pre-<br>vious device.                                                                                                    |  |  |
|                  |                                    | Power down                              | OFF                                                                                                    | Device is in (power) reset.                                                                                                    |  |  |
| U <sub>x</sub>   | Green                              | U <sub>x</sub>                          | ON                                                                                                    | I/O supply is present.                                                                                                    |  |  |
|                  |                                    |                                         | OFF                                                                                                    | I/O supply is not present.                                                                                                    |  |  |
| E1/E2            | Red                                | Error                                   | ON                                                                                                    | Error, see module-specific documentation                                                                                                    |  |  |
|                  |                                    |                                         | OFF                                                                                                    | No error                                                                                                    |  |  |

Fig. 9-4 LEDs on the power connectors

Voltages U<sub>x</sub>:

| UI              | (U <sub>Input</sub> )        | Supply for digital input modules; sensor/encoder supply |
|-----------------|------------------------------|---------------------------------------------------------|
| Uo              | (U <sub>Output</sub> )       | Supply for digital output modules                       |
| U <sub>IO</sub> | (U <sub>Input/Output</sub> ) | Supply for digital input and output modules             |
| U <sub>A</sub>  | (U <sub>Analog</sub> )       | Supply for analog modules                               |

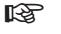

Refer to the module-specific documentation for information about the diagnostics and status indicators on each module and their meanings.

### 9.3.2 LEDs on the I/O connectors

The LEDs on the I/O connectors are numbered according to the terminal points. All LED locations are numbered even when they are not used.

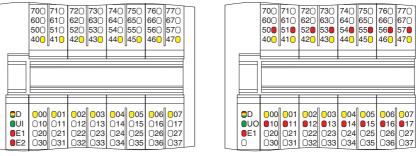

Fig. 9-5 LEDs on the I/O connectors (e.g., S20-DI-16/4, S20-DO-16/3)

| Designa-<br>tion | Color  | Meaning                       | State | Description                        |
|------------------|--------|-------------------------------|-------|------------------------------------|
| хх               | Yellow | Status of the input or output | ON    | Corresponding input/output set     |
|                  |        |                               | OFF   | Corresponding input/output not set |
| уу               | Red    | Diagnostics of the output     | ON    | Error at the output                |
|                  |        |                               | OFF   | No error at the output             |

Fig. 9-6 LEDs on the I/O connectors

- xx Channel identification
- yy Channel identification

Fig. 9-6 lists commonly used LEDs. More LEDs may also be found on the modules. The available LEDs of a module and their meanings can be found in the module-specific documentation.

### 9.4 Reporting diagnostics via PDI

The malfunctions indicated by the local diagnostics and status indicators are also mapped in PDI object  $0018_{hex}$  (DiagState).

Detailed information can be found in Chapter "Objects for diagnostics" on page 105 and in the module-specific data sheet.

Process, parameter, and diagnostic data

## 10 Process, parameter, and diagnostic data

The IndraControl S20 local bus is used for the transmission of process data and parameter data.

### 10.1 Process data

IndraControl S20 devices have at least eight bits of process data. If less than eight bits are used, they occupy the least significant bits of the byte.

The significance of the data corresponds to the Motorola format (Big Endian).

The significance of the data bytes declines as the number goes up.

For the process data assignment and the assignment of the process data to the terminal points of a module, please refer to the module-specific data sheet.

### **10.2** Parameter and diagnostic data (PDI channel)

Parameter and diagnostic data as well as other information is transmitted via the PDI channel (PDI = Parameters, Diagnostics, and Information).

The PDI channel is used in addition to the process data channel in the IndraControl S20 system for the demand-oriented, acyclic transmission of parameter and diagnostic data as well as other information. Each IndraControl S20 I/O module has this channel and can use it independently of the process data.

Services can be used to access communication objects created in the IndraControl S20 I/O module via the PDI channel. These objects can be used, for example, to set measuring ranges, to specify the substitute value behavior of outputs in the event of a bus error, or to read I/O diagnostic details.

In most cases, the objects are accessed automatically, e.g., when writing the start parameterization during the bus coupler's startup.

The objects created in the IndraControl S20 I/O module are:

- General standard objects (index 0001<sub>hex</sub> ... 003D<sub>hex</sub>) Every I/O module has these objects.
   For more detailed information on these objects, please refer to Chapter "General standard objects" on page 102.
- Manufacturer-specific application objects (index 0080<sub>hex</sub> ... 5FFF<sub>hex</sub>, FF8Fhex)

These objects are specified by the device manufacturer and have devicespecific variables.

For more detailed information on these objects, please refer to the module documentation.

You can access these objects using services.

| Service | Meaning           |
|---------|-------------------|
| Read    | Reading an object |

Table 10-1 Services

IndraControl S20 System and Installation

#### Process, parameter, and diagnostic data

| Service    | Meaning                                                                                                    |
|------------|----------------------------------------------------------------------------------------------------|
| Write      | Writing an object                                                                                                    |
| Fetch      | Fetching an object that has been reported by the slave via the PDI messaging mechanism without the master application knowing which object is meant.                                         |
| Write/Read | Writing/reading an application object. If access in the application is successful, instead of the positive confirmation, an object and the corresponding data are transferred to the master. |

Table 10-1 Services

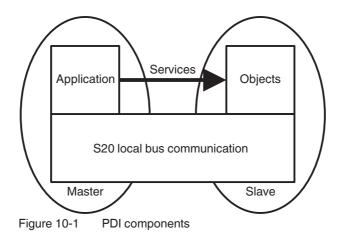

Every service access consists of a request and the associated confirmation. Only one service can be processed for an I/O module at a time.

The service structure depends on the higher-level system. For more information, please refer to your system documentation.

Process, parameter, and diagnostic data

### **10.3** Saving data: startup and other parameters

Defined parameters and other parameters are available as startup parameters for each IndraControl S20 module.

**Startup parameters** (Flash) Startup parameters are stored retentively (in a non-volatile way, permanently) in the flash memory.

> Startup parameters include the application object parameters, e.g., parameter table, substitute value, filter time, etc. As soon as valid parameters are specified for these objects, they are stored retentively on the module.

> Due to the storage technology used, parameters that are stored retentively can only be written for a specific number of times (100,000 up to 1,000,000 times, typ-ically). They are not suitable for being changed cyclically.

### NOTICE

Damage to the flash memory during cyclic write access

The flash memory is only designed for a limited number of write access operations. Make therefore sure that write access operations are not performed too often and, in particular, not cyclically.

Observe this behavior when programming function blocks.

Other parameters (RAM) Other parameters are stored temporarily (in a volatile way) in the RAM.

Process, parameter, and diagnostic data

IndraWorks software support

## 11 IndraWorks software support

#### IndraWorks - universal framework for all engineering tasks

The IndraWorks engineering framework provides you with all the tools required for starting up your drives and controllers in a unified way.

Project management including the data management for device configurations, visualizations, and the PLC program enables both the transparent representation and data consistency.

Based on CODESYS V3, IndraWorks includes all editors according to the 3rd edition of the IEC 61131-3 for comfortable programming of your PLC application.

Intuitive wizards and a comprehensive online help gradually guide you through all engineering steps from device configuration via the generic application template up to the parameterization of technology functions.

Using the IndraWorks offline parameterization, you can set the configuration of all planned devices and use all parameters in the PLC application, without the need for connection to the real system.

A comprehensive range of tools for startup and service activities (e.g., multi-channel oscilloscope, logic analyzer and debugging functions of the PLC logic) offer various status messages and system diagnostics at the touch of a button.

### NOTICE

Please be aware that the software is only meant to **support** you. The project engineer is responsible for the correctness of the configuration.

For more information on the software, visit:

http://www.boschrexroth.com/de/de/produkte/engineering/open-core-engineering/die-features-von-open-core-engineering/software-tools/software-tools-3 IndraWorks software support

Technical data and ordering data

# 12 Technical data and ordering data

#### Observe additional documentation.

For the system data of your network, please refer to the corresponding documentation.

If you are using IndraControl S20 in a system with other product groups, also observe the technical data for these product groups. Please refer to the associated documentation for this technical data. For safety applications, please refer to the documentation for the safety modules used.

Please refer to the associated documentation when using an XM2x controller.

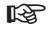

The following values are standard values for the preferred mounting position (wall mounting on horizontal DIN rail).

For different values, please refer to the module-specific documentation.

The technical data does not claim to be complete. Technical modifications reserved.

## 12.1 Technical data

#### System data

Number of devices supported in an IndraControl S20 station Maximum current consumption of the IndraControl S20 modules

63 devices, maximum See module-specific data sheet

R

When configuring an IndraControl S20 station, observe the communications power supply through the bus coupler, the controller or the power module, as well as the current consumption of each device. This data may vary depending on the module and is given in the module-specific documentation. Create a new station or install a power module for the communications power if the maximum current consumption at U<sub>Bus</sub> is reached. In addition, the maximum number of devices may be limited by the controller/bus coupler system data. Observe the information in the module-specific documentation.

See also Chapter "Maximum number of modules" on page 42.

#### General data (standard values; for deviations see module-specific documentation)

| Ambient temperature                                    |                                               |
|--------------------------------------------------------|-----------------------------------------------|
| Ambient temperature (operation)                        | -25°C +60°C                                   |
| Ambient temperature (storage/transport)                | -40°C +85°C                                   |
| Temperature change                                     | 5 K/min (non-condensing permitted)            |
| Permissible humidity (operation/storage/transport)     | 5% 95% (non-condensing)                       |
| Permissible air pressure (operation/storage/transport) | 70 kPa 106 kPa (up to 3000 m above sea level) |
| Degree of protection                                   | IP20                                          |

### Technical data and ordering data

| Protection classLow-level signal: III, IEC 61140, EN 61140, VDE 0140-1<br>Low voltage, mounted in an adequate housing with at least<br>IP54 degree of protection: II, IEC 61140, EN 61140, VDE<br>0140-1Air clearances and creepage distancesLow-level signal: according to EN 60664-1<br>Low voltage: according to EN 61010-2-201Housing materialPlasticPollution degreeLow-level signal: 2, EN 60664-1<br>Low voltage: 2, EN 61010-1Overvoltage categoryLow-level signal: 1I, EN 60664-1<br>Low voltage: 2, EN 61010-1 | General data (standard values; for deviations see module | e-specific documentation) []                                                                                      |
|----------------------------------------------------------------------------------------------------|----------------------------------------------------------|----------------------------------------------------------------------------------------------------|
| Low voltage: according to EN 61010-2-201Housing materialPlasticPollution degreeLow-level signal: 2, EN 60664-1<br>Low voltage: 2, EN 61010-1Overvoltage categoryLow-level signal: II, EN 60664-1                                                                                                    | Protection class                                         | Low voltage, mounted in an adequate housing with at least IP54 degree of protection: II, IEC 61140, EN 61140, VDE |
| Pollution degree       Low-level signal: 2, EN 60664-1         Low voltage: 2, EN 61010-1         Overvoltage category    Low-level signal: II, EN 60664-1                                                                                                    | Air clearances and creepage distances                    |                                                                                                    |
| Low voltage: 2, EN 61010-1       Overvoltage category     Low-level signal: II, EN 60664-1                                                                                                    | Housing material                                         | Plastic                                                                                                    |
|                                                                                                    | Pollution degree                                         |                                                                                                    |
|                                                                                                    | Overvoltage category                                     |                                                                                                    |
|                                                                                                    |                                                          |                                                                                                    |

### Mechanical tests (standard values; for deviations see module-specific documentation)

| Vibration resistance according to EN 60068-2-6/IEC 60068-2-<br>6 | 5g  |
|------------------------------------------------------------------|-----|
| Shock test according to EN 60068-2-27/IEC 60068-2-27             | 30g |
| Bump endurance test according to EN 60068-2-27/IEC 60068-2-27    | 10g |

| Conformance with EMC Directive 2014/30/EU<br>(for deviations and detailed values see module-specific documentation) |             |  |  |  |  |  |
|----------------------------------------------------------------------------------------------------|-------------|--|--|--|--|--|
| Noise immunity test according to EN 61000-6-2                                                                       |             |  |  |  |  |  |
| Electrostatic discharge (ESD), EN 61000-4-2/IEC 61000-4-2                                                           | Criterion B |  |  |  |  |  |
| Electromagnetic fields, EN 61000-4-3/IEC 61000-4-3                                                                  | Criterion A |  |  |  |  |  |
| Fast transients (burst), EN 61000-4-4/IEC 61000-4-4                                                                 | Criterion B |  |  |  |  |  |
| Transient surge voltage (surge), EN 61000-4-5/EN 61000-4-5                                                          | Criterion B |  |  |  |  |  |
| Conducted interference, EN 61000-4-6/IEC 61000-4-6                                                                  | Criterion A |  |  |  |  |  |
| Noise emission test according to EN 61000-6-3                                                                       |             |  |  |  |  |  |
| Radio disturbance characteristics, EN 55022                                                                         | Class B     |  |  |  |  |  |
|                                                                                                    |             |  |  |  |  |  |
| Low-voltage modules: developed according to IEC 61850-3                                                             |             |  |  |  |  |  |
| (for deviations and detailed values see module-specific documentation)                                              |             |  |  |  |  |  |
| Electrostatic discharge (ESD), EN 61000-4-2/IEC 61000-4-2                                                           | Criterion A |  |  |  |  |  |
| Electromagnetic fields EN 61000-4-3/IEC 61000-4-3                                                                   | Criterion A |  |  |  |  |  |

| Electromagnetic fields, EN 61000-4-3/IEC 61000-4-3                                    | Criterion A                           |
|---------------------------------------------------------------------------------------|---------------------------------------|
| Fast transients (burst), EN 61000-4-4/IEC 61000-4-4                                   | Criterion A                           |
| Transient surge voltage, EN 61000-4-5/IEC 61000-4-5                                   | Criterion A                           |
| Conducted interference, EN 61000-4-6/IEC 61000-4-6                                    | Criterion A                           |
| Immunity against magnetic fields, EN 61000-4-8/IEC 61000-4-8                          | 300 A/m continuous, 1000 A/m for 1 s  |
| Immunity against attenuated oscillating magnetic fields, EN 61000-4-10/IEC 61000-4-10 | 100 A/m                               |
| Immunity to conducted common mode interference,<br>EN 61000-4-16/IEC 61000-4-16       | 30 V continuous, 300 V for 1 s        |
| Attenuated oscillating waves, EN 61000-4-18/IEC 61000-4-18                            | 1 kV symmetrical, 2.5 kV asymmetrical |
| Radio disturbance characteristics, EN 55022                                           | Class B                               |

IndraControl S20 System and Installation

Technical data and ordering data

| Interface for IndraControl S20 local bus                                                           |                                                                 |  |  |  |
|----------------------------------------------------------------------------------------------------|-----------------------------------------------------------------|--|--|--|
| Connection method                                                                                  | Bus base module                                                 |  |  |  |
| Transmission speed                                                                                 | 100 Mbps                                                        |  |  |  |
|                                                                                                    |                                                                 |  |  |  |
| 24 V supply (U <sub>L</sub> , U <sub>I</sub> , U <sub>O</sub> , U <sub>IO</sub> , U <sub>A</sub> ) |                                                                 |  |  |  |
| Nominal voltage                                                                                    | 24 V DC                                                         |  |  |  |
| Ripple                                                                                             | ±5%                                                             |  |  |  |
| Maximum permissible voltage range                                                                  | 19.2 V DC 30.0 V DC (including all tolerances, ripple included) |  |  |  |
| Connection                                                                                         | IndraControl S20 connector                                      |  |  |  |

R

The local bus supply (communications power)  $U_{Bus}$  is generated from communications power  $U_L$  (24 V).

| 230 V supply (U <sub>O</sub> )                                                                 |                                                                                                    |  |  |  |  |  |
|------------------------------------------------------------------------------------------------|----------------------------------------------------------------------------------------------------|--|--|--|--|--|
| Nominal voltage                                                                                | 230 V AC                                                                                                    |  |  |  |  |  |
| Maximum permissible voltage range                                                              | -300 V AC 300 V AC (including all tolerances, 50 Hz<br>60 Hz)                                                                                                    |  |  |  |  |  |
| Connection                                                                                     | IndraControl S20 connector                                                                                                    |  |  |  |  |  |
| NOTICE         Damage to the electronics           Provide external protection for the module. |                                                                                                    |  |  |  |  |  |
| Local bus supply (supplies the bus logic of th                                                 | e connected modules)                                                                                                    |  |  |  |  |  |
| Remark                                                                                         | The U <sub>L</sub> communications power is supplied on the bus coupler, controller or power module for the communications power.                                                                           |  |  |  |  |  |
|                                                                                                | The communications power U <sub>Bus</sub> is generated from this com-<br>munications power U <sub>L</sub> and distributed over the bus base mod<br>ules. These two voltages are not electrically isolated. |  |  |  |  |  |
|                                                                                                | The current through the local bus I <sub>Bus</sub> is short-circuit-proof.                                                                                                    |  |  |  |  |  |
| Connection                                                                                     | Bus base modules                                                                                                    |  |  |  |  |  |
| Communications power (U <sub>Bus</sub> )                                                       | 5 V DC                                                                                                    |  |  |  |  |  |
| Maximum load current in the local bus $(I_{Bus})$                                              | See controller, bus coupler or power module documentation                                                                                                    |  |  |  |  |  |
|                                                                                                |                                                                                                    |  |  |  |  |  |
| Voltage dips and interruptions of the I/O supp                                                 | ly                                                                                                    |  |  |  |  |  |
| Intensity PS1                                                                                  | Interrupt time <1 ms                                                                                                    |  |  |  |  |  |
| Time interval between voltage dips                                                             | <1 s                                                                                                    |  |  |  |  |  |
| Behavior                                                                                       | Criterion A                                                                                                    |  |  |  |  |  |
|                                                                                                | A supply voltage dip of <1 ms has no effect.                                                                                                    |  |  |  |  |  |
| Intensity PS2                                                                                  | Interrupt time <10 ms                                                                                                    |  |  |  |  |  |
| Time interval between voltage dips                                                             | <1 s                                                                                                    |  |  |  |  |  |
| Behavior                                                                                       | Criterion C                                                                                                    |  |  |  |  |  |
|                                                                                                | Bus disconnection, all system outputs are reset.                                                                                                    |  |  |  |  |  |

#### Technical data and ordering data

#### IndraControl S20 connector/connection method/cable cross sections

R

For electrical and/or thermal reasons, it may not be possible to use the minimum conductor cross sections specified here for certain modules. Therefore, always observe the information in the module-specific documentation.

| Designation                           | IndraControl S20 connector                                                                                                    |
|---------------------------------------|----------------------------------------------------------------------------------------------------|
| Connection method                     | Push-in connection                                                                                                    |
| Maximum load capacity of the contacts | 8 A                                                                                                    |
| Cable cross section (typical)         | 0.2 mm <sup>2</sup> 1.5 mm <sup>2</sup> ; AWG 24 16<br>See Chapter "Conductor cross sections and stripping/inser-<br>tion lengths" on page 56 |
| Stripping lengths                     | 8 mm or 10 mm;<br>See Chapter "Conductor cross sections and stripping/inser-<br>tion lengths" on page 56                                      |

#### **Electrically isolated areas**

See module-specific documentation

#### Test voltages (standard values for the 24 V area; for deviations and low-voltage area see module-specific documentation)

RY R

For information about the test voltages between the network and other potential areas, please refer to the documentation for the bus coupler.

| Isolating distance                                                                            | Test voltage           |
|-----------------------------------------------------------------------------------------------|------------------------|
| 5 V local bus, 24 V communications power/functional earth ground                              | 500 V AC, 50 Hz, 1 min |
| 5 V local bus, 24 V communications power/24 V voltage of the digital or analog inputs/outputs | 500 V AC, 50 Hz, 1 min |
| 24 V voltage of the digital or analog inputs/outputs/functional earth ground                  | 500 V AC, 50 Hz, 1 min |

### **Approvals**

For the latest approvals, visit www.boschrexroth.com/electrics.

# 12.2 Ordering data

The complete product catalog is available in electronic form at www.boschrexroth.com/electrics.

# Ordering data for the IndraControl S20 modules and corresponding connectors

For the ordering data for the IndraControl S20 module and corresponding connectors, please refer to the corresponding data sheet.

#### Ordering data for accessories

| Description                                                                                                    | Туре                            | MNR        | Pcs./Pkt. |  |  |  |
|----------------------------------------------------------------------------------------------------|---------------------------------|------------|-----------|--|--|--|
| Mounting material                                                                                                 |                                 |            |           |  |  |  |
| End clamp set (containing 2 E/NS 35N end brackets)                                                                | SUP-M01-ENDHALTER               | R911170685 | 1         |  |  |  |
| Material for shield connection                                                                                    |                                 |            |           |  |  |  |
|                                                                                                    |                                 |            | <u> </u>  |  |  |  |
| Please observe the available space when s                                                                         | selecting the shield connection | on clamps. |           |  |  |  |
| Shield connection set (contains 2 busbar holders and 2 SK 5 S20-SHIELD-SET R911173030 1 shield connection clamps) |                                 |            |           |  |  |  |
| Shield connection clamp for applying the shield on busbars; to be secured with screws                             |                                 |            |           |  |  |  |
| 5 mm diameter                                                                                                    | S20-SHIELD-SK5                  | R911173282 | 10        |  |  |  |
| 14 mm diameter                                                                                                    | S20-SHIELD-SK14 R911173286      |            | 10        |  |  |  |
| Busbar, 10 mm x 3 mm, 1 m long                                                                                    | S20-SHIELD-NLS                  | R911173283 | 1         |  |  |  |

### Ordering data for documentation

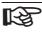

The module-specific documentation can be downloaded at www.boschrexroth.com/electrics. Make sure you always use the latest documentation. Technical data and ordering data

**Technical appendix** 

# **13** Technical appendix

### 13.1 Transmission speed

Within an IndraControl S20 station communication takes place over a fast, cyclic and equidistant local bus. The typical cycle time is less than 50  $\mu s.$ 

## 13.2 Typical cycle time on the local bus

The typical cycle time on the local bus is calculated according to the formula:

t = 2 μs + n \* 1 μs

Where:

| t | Typical cycle time on the local bus           |
|---|-----------------------------------------------|
| n | Number of modules attached to the bus coupler |

The typical cycle time for a station of five modules is:

 $t = 2 \mu s + n * 1 \mu s$  $t = 2 \mu s + 5 * 1 \mu s$  $t = 7 \mu s$  Response times for an IndraControl S20 system

## 13.3 Response times for an IndraControl S20 system

In general, the response time for an I/O system is the time from reading in the input, processing in the controller to setting the output.

It includes:

•

- The time for copying to the bus heads (bus coupler or controller; 1 in Fig. 13-1)
- The cycle time of the local bus (2)
- The conversion time in the I/O modules (3)
- The update time of the higher-level network (4)
- The processing time (cycle time) in the controller (5)
- If applicable, the required synchronization latency periods between the individual subsystems (Shannon sampling theorem)

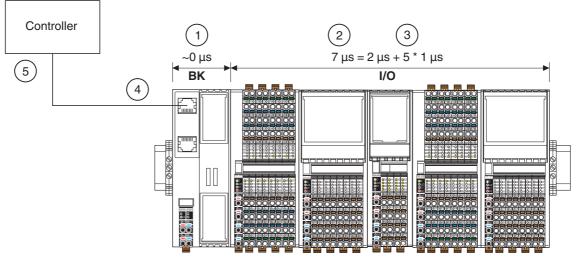

Fig. 13-1 Response times of the overall system

Typical processing times for an IndraControl S20 system:

| 1 | Time for copying to the IndraControl S20 bus head                                          | ~ 0 μs                                                                    |
|---|--------------------------------------------------------------------------------------------|---------------------------------------------------------------------------|
| 2 | Cycle time of the IndraControl S20 local bus                                               | Here: 7 µs                                                                |
| 3 | Conversion time in the IndraControl S20 I/O<br>modules<br>(depends on the I/O application) | E.g., 100 μs, 10 μs, 1 μs<br>Here: 1 μs per module                        |
| 4 | Cycle time of the higher-level network (depends on the higher-level network)               | E.g., PROFINET IRT with 250 $\mu s$                                       |
| 5 | Controller cycle time                                                                      | 1 ms                                                                      |
| 6 | Synchronization times                                                                      | In the worst case, the times of all indi-<br>vidual components are double |

Fig. 13-2 Typical processing times in the overall system (example)

The example makes it clear that when determining the response time of the overall system, IndraControl S20 represents the smallest proportion by far and therefore can normally be ignored.

## **13.4** Communication objects

Communication objects are stored on each module. You can access these objects with read, write or read and write services via the PDI channel or via the hardware configurator (e.g., PC Worx or STEP 7).

For an detailed description of all communication objects, please refer to the Basic Profile online at www.interbusclub.com under "Downloads, INTERBUS Profile".

This document describes only the objects used for IndraControl S20. These include general standard objects and manufacturer-specific application objects.

The following applies for the tables below:

| Abbrevia-<br>tion | Meaning                        |
|-------------------|--------------------------------|
| Ν                 | Number of elements             |
| L [bytes]         | Length of the element in bytes |
| R                 | Read                           |
| W                 | Write                          |

Fig. 13-3 Key for the following tables

| Object<br>type | Data type      | Meaning                                                                                                    |
|----------------|----------------|----------------------------------------------------------------------------------------------------|
| Var            |                | Object with only one element (simple variable)                                                                                                    |
| Array          |                | Object with several simple variables of the same data type with the same length                                                                                               |
| Record         |                | Object with several simple variables of different data types or of the same data type with different lengths                                                                  |
|                | Visible string | Byte string with only printable ASCII characters<br>The byte string finishes with 00 <sub>hex</sub> (null-terminated) and is<br>therefore one byte longer than the user data. |
|                | Octet string   | Byte string with any contents                                                                                                    |
|                | Unsigned 8     | Value without sign, only positive values $00_{hex} \dots FF_{hex}$                                                                                                    |
|                | Unsigned 16    | Value without sign, only positive values $0000_{hex} \dots FFFF_{hex}$                                                                                                    |
|                | Unsigned 32    | Value without sign, only positive values 0000 $\rm 0000_{hex}\ldots$ FFFF FFFF_hex                                                                                            |
| Fig 13-4       | Object and c   |                                                                                                    |

Fig. 13-4 Object and data types

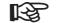

#### Visible string:

In the following tables and the module-specific data sheets, the null termination of a visible string is not provided in the Content column, only the pure user data is stated. This means that there is always one byte more stated for the length of the object than is available as user data. In the following tables this is indicated by "+1". In the data sheets, the entire length of the object is always stated.

## 13.4.1 General standard objects

•

The standard objects include:

- Objects for identification
- Object for multilingual support
  - Objects with object descriptions
- Objects for diagnostics
- Objects for process data management

### 13.4.1.1 Objects for identification

These objects describe the manufacturer, the device, and device application and form the device rating plate.

The bold entries in Fig. 13-5 are identical for all IndraControl S20 modules from Bosch Rexroth. All other entries may vary depending on the individual module.

| Index<br>[hex] | Object name          | Object<br>type | Data type      | N | L [bytes]       | Rights | Meaning                                                                                                    | Content/example                   |
|----------------|----------------------|----------------|----------------|---|-----------------|--------|----------------------------------------------------------------------------------------------------|-----------------------------------|
| Manufa         | acturer              | •              |                |   | •               | •      |                                                                                                    |                                   |
| 0001           | VendorName           | Var            | Visible string | 1 | 15 + 1          | R      | Manufacturer name                                                                                           | Bosch Rexroth AG                  |
| 0002           | VendorID             | Var            | Visible string | 1 | 6+1             | R      | Manufacturer ID                                                                                             | 006034                            |
| 0012           | VendorURL            | Var            | Visible string | 1 | 29 + 1          | R      | Manufacturer URL                                                                                            | http://www.boschrex-<br>roth.com  |
| Modul          | e - general          |                | 1              |   |                 | L      | •                                                                                                    |                                   |
| 0004           | DeviceFamily         | Var            | Visible string | 1 | 57 + 1,<br>max. | R      | Device range                                                                                                | (e.g., I/O analog IN)             |
| 0006           | ProductFamily        | Var            | Visible string | 1 | 32 + 1          | R      | Product range                                                                                               | IndraControl S20                  |
| 000E           | CommProfile          | Var            | Visible string | 1 | 3 + 1           | R      | Communication profile                                                                                       | 633                               |
| 000F           | DeviceProfile        | Var            | Visible string | 1 | 4 + 1           | R      | Device profile                                                                                              | 0010                              |
| 0011           | ProfileVersion       | Record         |                | 2 |                 | R      | Profile version                                                                                             |                                   |
| .1             | BuildDate            | Var            | Visible string | 1 | 10 + 1          | R      | Version date                                                                                                | 2011-12-07                        |
| 2              | Version              | Var            | Visible string | 1 | 19 + 1          | R      | Version ID                                                                                                  | Basic profile V2.0                |
|                |                      |                |                |   | 39 + 1,<br>max. |        |                                                                                                    |                                   |
| 003A           | VersionCount         | Array          |                | 4 |                 | R      | Version count;<br>unique consecu-<br>tive numbering for<br>the version of the<br>corresponding<br>component | E.g., 0007 0001 0000<br>0000      |
| .1             | ProfileVersion       | Var            | Unsigned 16    | 1 | 2               | R      | Profile 06 for basic profile V2.0                                                                           | xx xx <sub>hex</sub> (e.g., 0007) |
| .2             | PChVersion           | Var            | Unsigned 16    | 1 | 2               |        | PDI version                                                                                                 | xx xx <sub>hex</sub> (e.g., 0001) |
| .3             | HardwareVer-<br>sion | Var            | Unsigned 16    | 1 | 2               |        | Hardware version                                                                                            | xx xx <sub>hex</sub> (e.g., 0001) |
| .4             | FirmwareVer-<br>sion | Var            | Unsigned 16    | 1 | 2               |        | Firmware version                                                                                            | xx xx <sub>hex</sub> (e.g., 0001) |

Fig. 13-5 Objects for identification (device rating plate)

IndraControl S20 System and Installation

Communication objects

| Index<br>[hex] | Object name            | Object<br>type | Data type      | N | L [bytes]       | Rights | Meaning                                  | Content/example                                                                            |
|----------------|------------------------|----------------|----------------|---|-----------------|--------|------------------------------------------|--------------------------------------------------------------------------------------------|
| Module         | e - specific (for a sp | pecific mod    | dule)          |   |                 | •      |                                          |                                                                                            |
| 0005           | Capabilities           | Array          | Visible string | N | 8               | R      | Properties                               | (e.g.: Nothing)<br>See "Properties<br>(0005 <sub>hex</sub> : capabilities)"<br>on page 104 |
| 0007           | ProductName            | Var            | Visible string | 1 | 57 + 1,<br>max. | R      | Product name                             | (e.g., S20-DI-64/1)                                                                        |
| 0008           | SerialNo               | Var            | Visible string | 1 | 10 + 1          | R      | Serial number                            | xx xx xx xx xx xx xx xx x<br>(e.g.,<br>7602012346BC125)                                    |
| 0009           | ProductText            | Var            | Visible string | 1 | 57 + 1,<br>max. | R      | Product text                             | (e.g., 64 digital input channels)                                                          |
| 000A           | OrderNumber            | Var            | Visible string | 1 | 7 + 1           | R      | Material number                          | xxxxxxxxx (e.g.<br>R911173340)                                                             |
| 000B           | HardwareVer-<br>sion   | Record         |                | 2 |                 | R      | Hardware version                         |                                                                                            |
| .1             | BuildDate              | Var            | Visible string | 1 | 10 + 1          | R      | Version date                             | YYYY-MM-DD                                                                                 |
| 2              | Version                | Var            | Visible string | 1 | 39 + 1,<br>max. | R      | Version ID                               | xxx (e.g., 01)                                                                             |
| 000C           | FirmwareVer-<br>sion   | Record         |                | 2 |                 | R      | Firmware version                         |                                                                                            |
| .1             | BuildDate              | Var            | Visible string | 1 | 10 + 1          | R      | Version date                             | YYYY-MM-DD                                                                                 |
| 2              | Version                | Var            | Visible string | 1 | 39 + 1,<br>max. | R      | Version ID                               | xxx (e.g.,, V1.10)                                                                         |
| 000D           | PChVersion             | Record         |                | 2 |                 | R      | Parameter channel version                |                                                                                            |
| .1             | BuildDate              | Var            | Visible string | 1 | 10 + 1          | R      | Version date                             | YYYY-MM-DD                                                                                 |
| 2              | Version                | Var            | Visible string | 1 | 39 + 1,<br>max. | R      | Version ID                               | xxx (e.g.,, V1.00)                                                                         |
| 0037           | DeviceType             | Var            | OctetString    | 1 | 8               | R      | Module identifica-<br>tion               | xx xx xx xx xx xx xx xx xx xx<br>(e.g., 00 20 00 08 00 00<br>00 A6 <sub>hex</sub> )        |
| Use of         | the device             | -              |                |   |                 |        |                                          |                                                                                            |
| 0014           | Location               | Var            | Visible string | 1 | 57 + 1,<br>max. | R/W    | Installation location                    | (e.g., Please fill in );<br>Can be filled out by the<br>user.                              |
| 0015           | EquipmentIdent         | Var            | Visible string | 1 | 57 + 1,<br>max. | R/W    | Equipment identi-<br>fier                | (e.g., Please fill in );<br>Can be filled out by the<br>user.                              |
| 0016           | AppIDe-<br>viceAddr    | Var            | Unsigned 16    | 1 | 2               | R/W    | Application-spe-<br>cific device address | (e.g., Please fill in );<br>Can be filled out by the<br>user.                              |

Fig. 13-5

Objects for identification (device rating plate) [...]

### Properties (0005<sub>hex</sub>: capabilities)

This object indicates the properties and functions the device has in addition to the basic functions. At the moment, the following properties exist:

| Contents  | Meaning                                                       |
|-----------|---------------------------------------------------------------|
| Nothing   | No additional functions                                       |
| Syncl_0   | The slave supports synchronization of the inputs.             |
| SyncO_0   | The slave supports synchronization of the outputs.            |
| Energ_0   | Currently without function, prepared for future applications. |
| Fig. 13-6 | Pronerties                                                    |

Fig. 13-6 Properties

### 13.4.1.2 Object for multilingual support

With this object you can read the currently valid language and, if more languages are available, select one.

| Index<br>[hex] | Object name       | Object<br>type | Data type         | Ν | L [bytes]       | Rights | Meaning                                                                | Content/example                                 |
|----------------|-------------------|----------------|-------------------|---|-----------------|--------|------------------------------------------------------------------------|-------------------------------------------------|
| 0017           | Language          | Re-<br>cord    |                   | 2 |                 | R/W    | Object for language se<br>The currently valid lang<br>or changed here. | lection of the device;<br>guage may be accessed |
| .1             | Language-<br>Code | Var            | Visible<br>string | 1 | 5 + 1           | R/W    | Language code                                                          | en-us                                           |
| .2             | NameLan-<br>guage | Var            | Visible<br>string | 1 | 49 + 1,<br>max. | R/W    | Language name                                                          | English                                         |

Fig. 13-7 Object for multilingual support

### 13.4.1.3 Object with object descriptions

For startup and servicing it is sometimes necessary to know not only the target parameterization, but also the actual parameterization of the device. This requires that you know the implemented application objects. These objects and their meanings can be read with the objects for object description. These objects are only applicable to tools and are therefore not described in more detail here. For a more detailed description, please refer to the basic profile, if necessary.

| Index<br>[hex] | Object name | Object<br>type | Data type | Ν  | L<br>[bytes] | Rights | Meaning                                                  |
|----------------|-------------|----------------|-----------|----|--------------|--------|----------------------------------------------------------|
| 0038           | ObjDescrReq | Record         | Record    | 2  | 2; 1         | R/W    | Object whose description was requested                   |
| 0039           | ObjDescr    | Record         | Record    | 16 |              | R/W    | Description of the object whose index was re-<br>quested |

Fig. 13-8 Objects for object description

### 13.4.1.4 Objects for diagnostics

These objects describe the diagnostic state of the device and any connected I/O devices, as well as options for resetting diagnostics.

| Index<br>[hex] | Object name                   | Object<br>type | Data type         | N | L [bytes]       | Rights | Meaning                                                                                     |
|----------------|-------------------------------|----------------|-------------------|---|-----------------|--------|---------------------------------------------------------------------------------------------|
| 0018           | DiagState                     | Re-<br>cord    |                   | 6 |                 | R      | Diagnostic state                                                                            |
| .1             | Lfd.Nr.                       | Var            | Unsigned<br>16    | 1 | 2               | R      | Consecutive error number since the last reset or error memory reset                         |
| .2             | Priority                      | Var            | Unsigned<br>8     | 1 | 1               | R      | Priority of the message. 1: highest priority                                                |
| .3             | Channel/<br>Group/Mod-<br>ule | Var            | Unsigned<br>8     | 1 | 1               | R      | Channel, group or module on which the error occurred. FF: entire device                     |
| .4             | Code                          | Var            | Octet<br>string   | 1 | 2               | R      | Error code                                                                                  |
| .5             | MoreFollows                   | Var            | Bit string<br>8   | 1 | 1               | R      | Additional information on malfunction;<br>not used with IndraControl S20 up to now          |
| .6             | Text                          | Var            | Visible<br>string | 1 | 50 + 1,<br>max. | R      | Plain text message. Default: status OK                                                      |
| 0019           | ResetDiag                     | Var            | Unsigned<br>8     | 1 | 1               | W      | Reset diagnostics: deletes the corresponding diagnostic memory and acknowledges the message |

Fig. 13-9 Objects for diagnostics

For the specific content of these objects, please refer to the module-specific data sheet.

### 13.4.1.5 Objects for process data management

These objects describe the IN and/or OUT process data.

| Index<br>[hex] | Object name      | Object type          | Data type      | N        | L<br>[bytes] | Rights                                  | Meaning                                                                                                    |
|----------------|------------------|----------------------|----------------|----------|--------------|-----------------------------------------|----------------------------------------------------------------------------------------------------|
| 0024           | ResetCode        | Array                | Unsigned 16    | N        | N * 2        | R/W                                     | Substitute value behavior when process data is missing                                                                                                    |
| 0025           | PDIN             | Octet string         | Octet string   | 1        | PD<br>length | R                                       | IN process data (from the device to the<br>master)<br>If the process data is structured (e.g., sev-<br>eral channels), this object should also be<br>structured and individual structure ele-<br>ments be accessed via the subindex. |
| 0026           | PDOUT            | Octet string         | Octet string   | 1        | PD<br>length | R/W                                     | OUT process data (from the master to the device)<br>If the process data is structured (e.g., sev-<br>eral channels), this object should also be<br>structured and individual structure ele-<br>ments be accessed via the subindex.   |
| 0027           | GetExRight       | Simple vari-<br>able | Unsigned 8     | 1        | 1            | R/W<br>(ac-<br>cess-<br>pro-<br>tected) | Request exclusive write access                                                                                                    |
| 002F           | PDOUT<br>Subst   | Octet string         | Octet string   | 1        | PD<br>length | R/W                                     | Substitute value for the OUT process data in the event of an error                                                                                                    |
| 0031           | PDIN_Subst       | Octet string         | Octet string   | 1        | PD<br>length | R/W                                     | Substitute value for the IN process data in the event of an error                                                                                                    |
| 003B           | PDIN_Descr       | Record               | Record         | N x<br>3 |              | R                                       | Description of the IN process data structure<br>N = number of elements of the PDIN object                                                                                                    |
| .1             | Туре             | Visible string       | Visible string | 1        | 7 + 1        | R                                       | Type of I/O data item                                                                                                    |
| .2             | ChNo             | Unsigned 16          | Unsigned 16    | 1        | 2            | R                                       | Number of channels                                                                                                    |
| .3             | ChLength         | Unsigned 16          | Unsigned 16    | 1        | 2            | R                                       | Length of a channel                                                                                                    |
| 003C           | PDOUT_De-<br>scr | Record               | Record         | N x<br>3 |              |                                         | Description of the OUT process data struc-<br>ture<br>N = number of elements of the PDOUT ob-<br>ject                                                                                                    |
| .1             | Туре             | Visible string       | Visible string | 1        | 7 + 1        | R                                       | Type of I/O data item                                                                                                    |
| .2             | ChNo             | Unsigned 16          | Unsigned 16    | 1        | 2            | R                                       | Number of channels                                                                                                    |
| .3             | ChLength         | Unsigned 16          | Unsigned 16    | 1        | 2            | R                                       | Length of a channel                                                                                                    |

Fig. 13-10 Objects for process data management

For the specific content of objects  $0024_{hex} \dots 0031_{hex}$ , please refer to the module-specific data sheet.

Objects  $003B_{hex}$  and  $003C_{hex}$  are only applicable to tools. For a more detailed description, please refer to the basic profile, if necessary.

Synchronization

### 13.4.2 Manufacturer-specific application objects

Manufacturer-specific application objects are module-specific and are documented in each of the module-specific data sheets.

For example, parameterization of individual channels for analog modules or parameterization of filter times for digital input modules is implemented using these objects.

#### 13.4.3 Value ranges

Make sure to observe the permissible value ranges during module parameterization.

If invalid values are specified for an object, these are not saved and an error message is generated.

## 13.5 Synchronization

### 13.5.1 Synchronization in general

Some IndraControl S20 modules offer a synchronization option.

To use this property, synchronization must be consistently supported from the clock master in the higher-level network to the I/O modules.

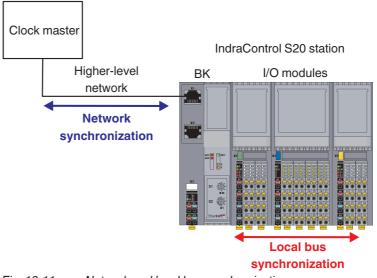

Fig. 13-11 Network and local bus synchronization

Clock masterIn the overall system, the clock master is the unit which determines the synchronization times and time points and sends out a synchronization clock signal. Generally this is the network controller.Higher-level networkThe higher-level network is the communication system which links the controller and the head of the IndraControl S20 station. This network must support synchronization.

The head of an IndraControl S20 station can be a bus coupler or an XM2x controller. Currently, only some bus couplers support synchronization.

#### Synchronization

**Bus coupler** The bus coupler is the link between the higher-level network and the IndraControl S20 station. It must support synchronization according to the definition of the higher-level network and transfers the synchronization parameters and signals to the IndraControl S20 station.

# Examples of bus couplers which support the synchronization mechanisms for a network

| Network               | Bus coupler | Synchronization<br>mechanism of the<br>network | Remark                                                                                                    |  |
|-----------------------|-------------|------------------------------------------------|----------------------------------------------------------------------------------------------------|--|
| EtherCAT <sup>®</sup> | S20-EC-BK   | SM-synchronous                                 | Asynchronous                                                                                                    |  |
|                       |             | DC-synchronous                                 | The bus cycle of the local bus is synchronized with the EtherCAT <sup>®</sup> cycle.<br>The implemented distributed clock unit is used to synchronize the processes in a temporal manner. |  |
| Sercos                | S20-S3-BK+  | Asynchronous                                   | Asynchronous                                                                                                    |  |
|                       |             | Clock-synchronous                              | Cyclical master-slave communication with one of the cycle times to be selected during initialization.                                                                                     |  |

Fig. 13-12 Synchronization mechanisms of the bus couplers

#### Exemplary illustration of the synchronization mechanisms

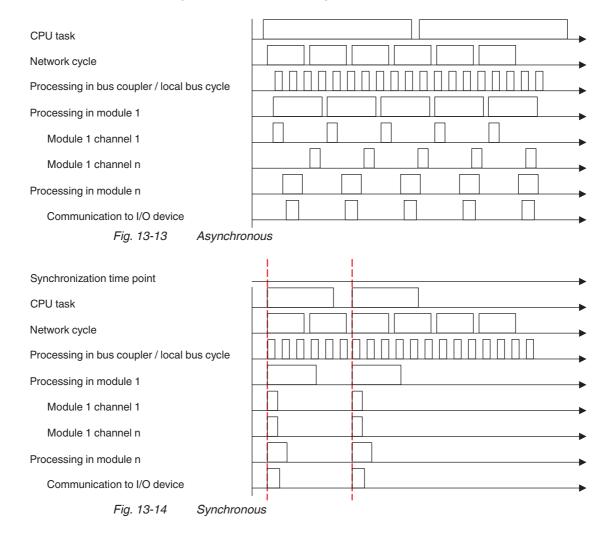

I/O modules Not all I/O modules support local bus synchronization.

In the case of modules which support local bus synchronization, the property Syncl\_0 (synchronization of inputs) or SyncO\_0 (synchronization of outputs) is specified in the "Capabilities" object (0005<sub>hex</sub>).

In the case of an I/O module which works asynchronously, its input or output signals are read or output at a time point determined by the higher-level network. The data is consistent, i.e., all data for a module is processed at the same time point.

In order for the clock master in the higher-level network to calculate the exact time point for an input/output, the module provides the bus coupler/controller with various information, such as the minimum possible repeat time, signal processing length, and required run-up for the transfer of the data. These values are either permanently set in the module or are dynamically determined based on the parameterization.

The values are read by the bus coupler/controller and made available to the clock master. The synchronization time point determined by the clock master, which can be different for each module, is set by the bus coupler/controller in each module that can be synchronized.

In this way, synchronism requirements within a station of a few nanoseconds are achieved. The precision of the overall system is essentially determined by the higher-level network options and its clock master.

Modules which do not support synchronous processing do not affect a synchronous system. They do not accept or transfer the values at a specific time, instead they do this as fast as possible.

#### 13.5.2 Synchronization options

Modules can either support synchronization or not. When a module can be synchronized, you can use the function or deactivate it, depending on the application.

| Module property        | Use          | Remark                                                                                                    |  |
|------------------------|--------------|----------------------------------------------------------------------------------------------------|--|
| Cannot be synchronized | Asynchronous |                                                                                                    |  |
| Can be synchronized    | Asynchronous | If synchronization is not required for your<br>application or is not useful, then deacti-<br>vate synchronous mode. |  |
|                        | Synchronous  | The modules are to be synchronized.                                                                                 |  |
|                        |              | Select the modules in a suitable manner and set their parameters accordingly.                                       |  |
|                        |              | See also Chapter 13.5.3, "Conditions for local bus synchronization".                                                |  |

Fig. 13-15 Synchronization options

Synchronization

## **13.5.3** Conditions for local bus synchronization

To make good use of this function, the following conditions must be met:

- 1. The higher-level controller must support synchronization mechanisms for the network.
- 2. The bus coupler must support synchronization mechanisms for the network.
- 3. At least one module in the local bus must support local bus synchronization.

Substitute value behavior (failsafe behavior)

## **13.6** Substitute value behavior (failsafe behavior)

The substitute value behavior defines the module behavior when process data is missing.

Once a module has exchanged valid process data for the first time after switching on the power supply, the substitute value behavior is activated.

If valid process data is missing (e.g., in the event the connection is aborted), the module changes to the substitute value behavior.

Typically, the substitute value behavior is parameterized using the engineering tool or object 0024<sub>hex</sub> "Substitute value behavior when process data is missing". The following values are available:

| Code (hex) | Behavior                    | Example: S20-AO-4                                                                                  |
|------------|-----------------------------|----------------------------------------------------------------------------------------------------|
| 0000       | Output of zero values       | Output of zero values (0 V/0 mA/4 mA) at the output                                                |
| 0001       | Output of final values      | Output of final values (10 V/5 V/20 mA) at the output                                              |
| 0002       | Hold last value             | Hold last value                                                                                    |
| 0003       | Substitute value            | Acceptance of substitute values of the "Substitute OUT process data" object (002F <sub>hex</sub> ) |
| Fig. 13-16 | Possible settings for the s | ubstitute value behavior                                                                           |

*Fig.* 13-16 *Possible settings for the substitute value behavior* 

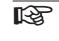

To determine whether, and if yes, which substitute value behavior can be parameterized for a module, please refer to the module-specific data sheet.

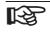

For digital modules of the IndraControl S20 system, the outputs are always reset to "0 in the event of a local bus or  $U_0$  failure.

Substitute value behavior (failsafe behavior)

# Overview regarding the behavior of analog output modules from the S20 portfolio with an environment not being ready for operation

|                                                                | Substitute value behavior                                                                                                    | Behavior upon local bus<br>failure                                                                                                    | Behavior upon U <sub>A</sub> failure                                                                                                    |
|----------------------------------------------------------------|----------------------------------------------------------------------------------------------------|----------------------------------------------------------------------------------------------------|----------------------------------------------------------------------------------------------------|
| With an environment not<br>being ready for operation<br>due to | E.g., PLC stop, fieldbus<br>interruption<br>Controllable module state,<br>as the higher-level system<br>(bus coupler, controller,)<br>is able to provide a substi-<br>tute value via the S20 local<br>bus. | E.g., U <sub>Bus</sub> failure, local bus<br>interruption<br>It is no longer possible to<br>influence the module out-<br>puts, as a higher-level sys-<br>tem has been<br>disconnected. The module<br>behaves according to the<br>hardware structure of its<br>output circuit used. | I/O supply failure at the<br>module<br>The output drivers are no<br>longer supplied due to a<br>supply voltage failure at the<br>module (U <sub>A</sub> ). |
| Description                                                    |                                                                                                    |                                                                                                    |                                                                                                    |
| S20-AO-8<br>R911172538                                         | As set in the "user-defined pa-<br>rameters"                                                                                                    | Last value is held                                                                                                    | Outputs at 0 V/0 mA                                                                                                    |
| S20-SSI-AO-1/1<br>R911172544                                   | As set in the "user-defined pa-<br>rameters"                                                                                                    | Last value is held                                                                                                    | Outputs at 0 V/0 mA                                                                                                    |
| S20-AIAO-2<br>R911173743                                       | As set in the "user-defined pa-<br>rameters"                                                                                                    | Last value is held                                                                                                    | Outputs at 0 V/0 mA                                                                                                    |
| S20-Al6-AO2-SSI2<br>R911173120                                 | As set in the "user-defined pa-<br>rameters"                                                                                                    | Outputs at 0 V/0 mA                                                                                                    | Outputs at 0 V/0 mA                                                                                                    |
| S20-AO-4<br>R911173248                                         | As set in the "user-defined pa-<br>rameters"                                                                                                    | Outputs at 0 V/0 mA                                                                                                    | Outputs at 0 V/0 mA                                                                                                    |

Fig. 13-17 Behavior of analog output modules with an environment not being ready for operation

The analog outputs of the **S20-AO-8**, **S20-SSI-AO-1/1**, and **S20-AIAO-2** modules hold their last values in the event of an S20 local bus failure. Concrete applications of this are, for example, ventilation flaps or cooling pumps which should hold their previous settings in the event of a fault. If 0 V/0 mA are required at the input of the I/O connected to the module (e.g., for hydraulic axes), the signal needs to be interrupted by a relay.

The **S20-AO-4** and **S20-AI6-AO2-SSI2** modules reset their analog outputs to 0 V/0 mA in the event of an S20 local bus failure.

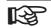

The S20-AO-8, S20-SSI-AO-1/1, and S20-AIAO-2 modules hold the last value of the analog ouput(s) if the local bus fails. This is appropriately documented in the data sheets.

The S20-AO-4 and S20-Al6-AO2-SSI2 modules reset their outputs to 0 V/0 mA in the event of a local bus failure. This behavior is also documented accordingly.

Disposal

# 14 Disposal

# 14.1 General information

Dispose the products according to the respective valid national standard.

## 14.2 Return

For disposal, our products can be returned free of charge. However, the products must be free of remains like oil and grease or other impurities.

Furthermore, the products returned for disposal must not contain any undue foreign substances or components.

Send the products free of charge to the following address:

Bosch Rexroth AG Electric Drives and Controls Bürgermeister-Dr.-Nebel-Straße 2 D-97816 Lohr am Main, Germany

# 14.3 Packaging

The packaging material consists of cardboard, plastics, wood or styrofoam. Packaging material can be recycled anywhere.

For ecological reasons, please do not return empty packages.

## 14.4 Batteries and accumulators

Batteries and accumulators can be labelled with this symbol.

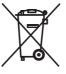

The symbol indicating "separate collection" for all batteries and accumulators is the crossed-out wheeled bin.

The end user within the EU is legally obligated to return used batteries. Outside the validity of the EU Directive 2006/66/EC keep the stipulated directives.

Used batteries can contain hazardous substances, which can harm the environment or the health of the individual when they are stored incorrectly or disposed of.

After use, the batteries or accumulators contained in Rexroth products have to be disposed of according to the country-specific collection system.

Disposal

# **15** Service and support

Our worldwide service network provides an optimized and efficient support. Our experts offer you advice and assistance should you have any queries. You can contact us **24/7**.

**Service Germany** Our technology-oriented Competence Center in Lohr, Germany, is responsible for all your service-related queries for electric drive and controls.

Contact the Service Hotline and Service Helpdesk under:

| Phone:    | +49 9352 40 5060            |
|-----------|-----------------------------|
| Fax:      | +49 9352 18 4941            |
| E-mail:   | service.svc@boschrexroth.de |
| Internet: | http://www.boschrexroth.com |

Additional information on service, repair (e.g. delivery addresses) and training can be found on our internet sites.

Service worldwide Outside Germany, please contact your local service office first. For hotline numbers, refer to the sales office addresses on the internet.

# **Preparing information** To be able to help you more quickly and efficiently, please have the following information ready:

- Detailed description of malfunction and circumstances
- Type plate specifications of the affected products, in particular type codes and serial numbers
- Your contact data (phone and fax number as well as your e-mail address)

DOK-CONTRL-S20\*SYS\*INS-AP02-EN-P IndraControl S20 System and Installation

Service and support

#### Numerics

1-wire technology 67 2-wire technology 68 3-wire technology 68 4-wire technology 69

#### Α

Application description 7 Application note 8 Application objects 107 Array 101 Assembly 13 Location 13, 40

#### В

Basic profile 101 Bus base module 19 Design 25 Bus connection 13 Bus coupler 18 Design 24 Diagnostics 82 Indicators 82 Nominal dimensions 26 Supply 63

#### С

Cable Solid 59 Stranded 59 Cable connection method 96 Communication objects 101 Application objects 107 Manufacturer-specific application objects 101 Standard objects 101, 102 Components 12 Conductor cross sections 56 Connecting cables Shielded 60 Unshielded 59 Connecting shielded cables 60 Connecting the bus 65 Connecting the network 65 Connecting unshielded cables 59 Connection FE 14 I/O 14 Network 65 Supply voltage 14

Connection technology 66 1-wire technology 67 2-wire technology 68 3-wire technology 68 4-wire technology 69 Connector 14 Insertion 51 Removal 51 Control box 13, 40 See also Terminal box Control cabinet 13, 40 Controller 17 Design 23 Indicators 81 Nominal dimensions 26 Cross section 96 Cycle time 99

#### D

Data sheet 7 Data transfer 95 Data type 101 Design 23 Bus base module 25 Bus coupler 24 Controller 23 Input/output modules 25 Device rating plate 102 Diagnostics 14,81 Bus coupler 82 Extended 81 Input/output modules 84 Dimensions Input/output modules 27, 29 DIN rail 40 Direct connection technology 59 Download 8

#### Е

End bracket 41 Error Diagnostics 81

#### F

FE connection 14 Function blocks 102 Functional earth ground (FE) 71

#### G

Generate PDF 8 Grounding Functional earth grounding 71 Grounding concept 71 Index

#### I

I/O Connection 14 Identification 102 Indicators Bus coupler 82 Controller 81 Input/output modules 84 Input modules 19 Input/output modules 19 Design 25 **Diagnostics 84** Indicators 84 Nominal dimensions 27, 28, 29 Supply 64 Intended use 14 IP20 13, 40 IP20 degree of protection 40

#### L

LED I/O connector 85 Power connector 84 Local bus 12, 13 Low voltage 13

#### Μ

Manufacturer-specific application objects 101, 107 Mechanical requirements 94 Modules Maximum number 42 Mounting 43 Order 42 Removing 47 Mounting 43 Distances 52 Mounting position 41 Multilingual support 104

#### Ν

Nominal dimensions Bus coupler 26 Controller 26 Input/output modules 27, 28, 29 Number of modules 42

#### 0

Object descriptions 104 Object type 101 Octet string 101 Order 42 Order code 15 Output modules 19

#### Ρ

Packing slip 7 PDI channel 87, 91, 101 Power module Supply 63 Power supply Requirement 63 Product description 12 Product groups 15 Programming interface 14, 23 Protective earth ground (PE) 73 Protective extra-low voltage 13 Push-in 59

#### Q

Quick start guide 8

#### R

Record 101 Removal 13, 47 Reset button 14 Response time 100

#### S

Service interface 24 Shielding 73 Analog sensors and actuators 73 Concept 73 Connecting the shield 60 Sicherheitshinweise für elektrische Antriebe und Steuerungen 5 Solid cable 59 Spannungsversorgung Dimensionierung 63 Spring lever 32, 34, 58 Standard objects 101, 102 **Diagnostics 105** Identification 102 Multilingual support 104 **Object descriptions 104** Process data management 106 Status 81 Stranded cable 59 Stripping lengths 57 Supply Bus coupler 63 Input/output modules 64 Power module 63

Supply voltage Connection 14 Synchronization 107 System data 93

#### Т

Terminal box 13, 40 Test voltages 96 Tools 42 Touch connection 32, 58 Transmission speed 99 TWIN ferrules 57

#### U

Unsigned 16 101 Unsigned 32 101 Unsigned 8 101

#### V

Var 101 Versions 12 Visible string 101 Voltage ranges Low voltage 14 Protective extra-low voltage 14

#### W

Web-based management 14

IndraControl S20 System and Installation

Notes

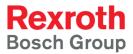

Bosch Rexroth AG Electric Drives and Controls P.O. Box 13 57 97803 Lohr, Germany Bgm.-Dr.-Nebel-Str. 2 97816 Lohr, Germany Tel. +49 9352 18 0 Fax +49 9352 18 8400 www.boschrexroth.com/electrics

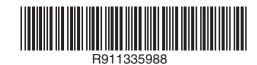

DOK-CONTRL-S20\*SYS\*INS-AP02-EN-P